# **SimpleGUICS2Pygame**

**Nov 22, 2021**

# **Contents**

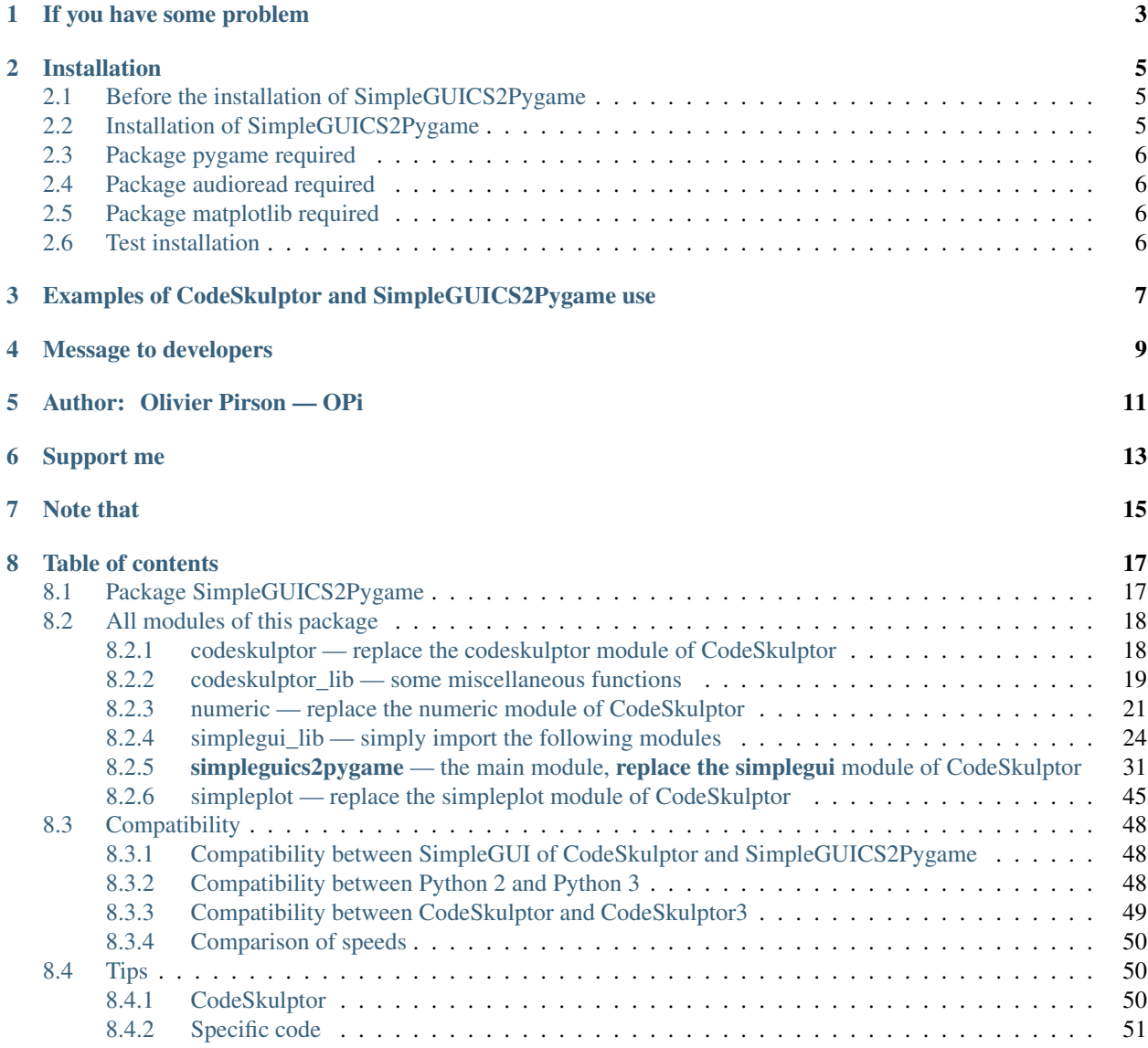

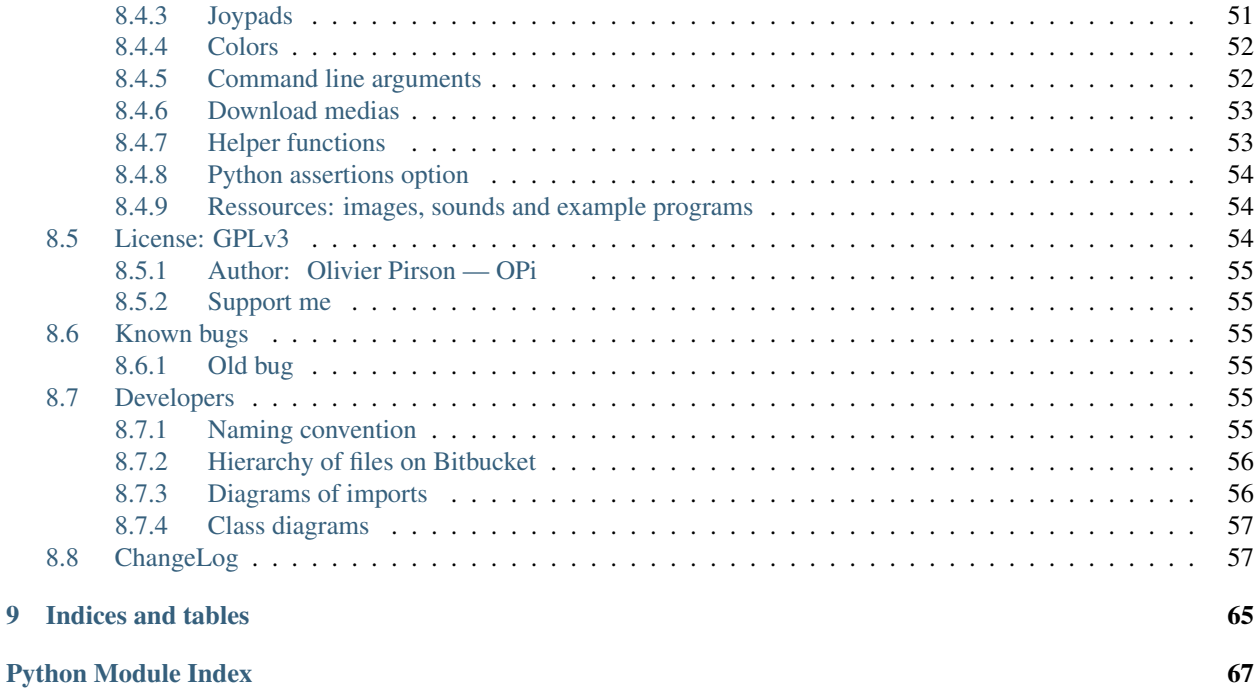

# [Index](#page-72-0) 69 and the contract of the contract of the contract of the contract of the contract of the contract of the contract of the contract of the contract of the contract of the contract of the contract of the contract of t

It is primarily a standard [Python](https://www.python.org/) (2 and 3) module reimplementing the SimpleGUI particular module of [CodeSkulptor2](https://py2.codeskulptor.org/) and [CodeSkulptor3](https://py3.codeskulptor.org/) (a Python browser environment). This is in fact a package also with other modules adapted from CodeSkulptor.

Simply change

**import simplegui**

by

```
try:
    import simplegui
except ImportError:
    import SimpleGUICS2Pygame.simpleguics2pygame as simplegui
```
in your CodeSkulptor program and your program run both in CodeSkulptor and *standard Python* with this module (and Pygame).

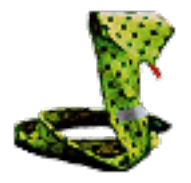

[Online HTML documentation](https://simpleguics2pygame.readthedocs.io/) on Read The Docs. (You can also see the online [SimpleGUI documentation on](https://py2.codeskulptor.org/docs.html) [CodeSkulptor2](https://py2.codeskulptor.org/docs.html) or [SimpleGUI documentation on CodeSkulptor3.](https://py3.codeskulptor.org/docs.html))

Sources and installers on Bitbucket: <https://bitbucket.org/OPiMedia/simpleguics2pygame> and on PyPI: <https://pypi.org/project/SimpleGUICS2Pygame/> .

# If you have some problem

<span id="page-6-0"></span>First, read this short main documentation page, this [Compatibility](Compatibility.html) page and this [Tips](Tips.html) page.

.

If you have problem with some command, you can see its documentation in the [modules page](modules.html) or by the genindex page

Next, you can search in Stack Overflow. If you don't find answer, you can ask question like [this.](https://stackoverflow.com/questions/16387770/how-to-integrate-simplegui-with-python-2-7-and-3-0-shell) Finally you can email me. I will try to help you with pleasure. (You can write me in French.)

# Installation

# <span id="page-8-1"></span><span id="page-8-0"></span>**2.1 Before the installation of SimpleGUICS2Pygame**

Obviously you need [Python.](https://www.python.org/)

If [pip](https://pip.pypa.io/) (the Python Package Installer) is not installed on your system, then install it with:

\$ python -m ensurepip --user

Note that \$ represents the prompt and do *not* be entered by you.

If several Python implementations are installed, maybe you must use something like python2 or python3 instead python command.

With the  $-$ user option the installation is made in the user directory and doesn't require administrator rights.

Before installation, as a precaution, upgrade necessary installation packages:

\$ python -m pip install pip setuptools wheel --user --upgrade

# <span id="page-8-2"></span>**2.2 Installation of SimpleGUICS2Pygame**

\$ python -m pip install SimpleGUICS2Pygame --user --upgrade

### Followed requirements are automatically installed.

But if the installation failed, then install them separately and after that try again to install SimpleGUICS2Pygame.

On Arch Linux you can use this package installation script (written by Danny Fajardo): [Arch\\_Linux/PKGBUILD.](https://bitbucket.org/OPiMedia/simpleguics2pygame/src/master/GNU_Linux/Arch_Linux/PKGBUILD)

# <span id="page-9-0"></span>**2.3 Package pygame required**

Pygame is required to use module simplegui\_lib (and its submodules) and module simpleguics2pygame of SimpleGUICS2Pygame (except for the Timer class).

Warning: Normally Pygame is installed automatically when you install SimpleGUICS2Pygame. But if it is failed then install it like this first.

\$ python -m pip install pygame --user --upgrade

If you have some problem, see [installation documentation of pygame.](https://www.pygame.org/wiki/GettingStarted)

On Window\$ you can also directly install a binary from the [Unofficial Windows Binaries for Python Extension Pack](https://www.lfd.uci.edu/~gohlke/pythonlibs/)[ages:](https://www.lfd.uci.edu/~gohlke/pythonlibs/) [Pygame binary.](https://www.lfd.uci.edu/~gohlke/pythonlibs/#pygame)

# <span id="page-9-1"></span>**2.4 Package audioread required**

audioread is required to play MP3 sounds (other sounds are played by Pygame).

Warning: If audioread is correctly installed on your system but playing MP3 fails, it is probably because some external dependency is missing. Try to install [FFmpeg](https://ffmpeg.org/) (executable ffmpeg must be accessible in your path) or other library used by [audioread.](https://github.com/beetbox/audioread)

# <span id="page-9-2"></span>**2.5 Package matplotlib required**

matplotlib is required to use module simpleplot of SimpleGUICS2Pygame.

If you have some problem, see [installation documentation of matplotlib.](https://matplotlib.org/users/installing.html)

On Window\$ you can also directly install [matplotlib binary.](https://www.lfd.uci.edu/~gohlke/pythonlibs/#matplotlib)

# <span id="page-9-3"></span>**2.6 Test installation**

You can run the little [script](https://bitbucket.org/OPiMedia/simpleguics2pygame/src/master/SimpleGUICS2Pygame/script/) SimpleGUICS2Pygame\_check.py to check if all required modules are installed.

Examples of result with good installation: [result in Python 2](https://bitbucket.org/OPiMedia/simpleguics2pygame/src/master/SimpleGUICS2Pygame/test/results_py2/SimpleGUICS2Pygame_check.log) and [result in Python 3.](https://bitbucket.org/OPiMedia/simpleguics2pygame/src/master/SimpleGUICS2Pygame/test/results_py3/SimpleGUICS2Pygame_check.log)

You can also test your Pygame installation alone with the other little [script](https://bitbucket.org/OPiMedia/simpleguics2pygame/src/master/SimpleGUICS2Pygame/script/) pygame\_check.py.

# <span id="page-10-0"></span>Examples of CodeSkulptor and SimpleGUICS2Pygame use

You can see examples in [SimpleGUICS2Pygame/example/](https://bitbucket.org/OPiMedia/simpleguics2pygame/src/master/SimpleGUICS2Pygame/example/) subdirectory from the sources archives.

Or online: [Python programs running in CodeSkulptor](_static/links/prog_links.html) .

On some environments [CodeSkulptor2](https://py2.codeskulptor.org/) maybe runs too slow with Firefox. [CodeSkulptor3](https://py3.codeskulptor.org/) is better, but maybe too slow too. In these cases, use Chrome.

# Two simple online examples:

- [Frame\\_example.py:](https://py3.codeskulptor.org/#user305_ELuwGUIuxh7hmlE.py) very simple canvas example
- [presentation.py:](https://py3.codeskulptor.org/#user306_QDvMS3LY8vYOaZ5.py) little draw images and texts

# Message to developers

<span id="page-12-0"></span>This is a free software, so you can download it, modify it and submit your modifications. You can also redistribute your own version (keeping the [GPL license\)](License.html).

Complete sources on Bitbucket: <https://bitbucket.org/OPiMedia/simpleguics2pygame>

See [developers'](Developers.html)page.

# CHAPTER<sup>5</sup>

<span id="page-14-0"></span>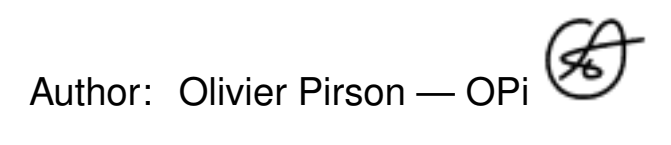

Website: <http://www.opimedia.be/>

Bitbucket: <https://bitbucket.org/OPiMedia/>

- [olivier.pirson.opi@gmail.com](mailto:olivier.pirson.opi@gmail.com)
- Mastodon: <https://mamot.fr/@OPiMedia> Twitter: <https://twitter.com/OPirson>
- LinkedIn: <https://www.linkedin.com/in/olivierpirson/> CV: <http://www.opimedia.be/CV/English.html>
- other profiles: <http://www.opimedia.be/about/>

Support me

<span id="page-16-0"></span>This program is a free software (GPL license). It is completely free (like "free speech" *and* like "free beer"). However you can support me financially by donating.

 $Click to this link$   **Thank you!** 

# Note that

<span id="page-18-0"></span>• [SimpleGUI of CodeSkulptor2](https://py2.codeskulptor.org/docs.html#Frames) (Scott Rixner) is a specific module of [CodeSkulptor2,](https://py2.codeskulptor.org/) written in JavaScript.

CodeSkulptor is a Python implementation running in a browser. It implements a subset of Python 2. It is the environment used in the course [An Introduction to Interactive Programming in Python](https://www.coursera.org/learn/interactive-python-1) (Rice University, Coursera).

- [SimpleGUI of CodeSkulptor3](https://py3.codeskulptor.org/docs.html#Frames) (Scott Rixner) is the same in the new version [CodeSkulptor3](https://py3.codeskulptor.org/) that implements a subset of Python 3.
- SimpleGUICS2Pygame (Olivier Pirson) is this package. It is fully compatible with Python 2 and 3.

It contains codeskulptor, numeric, simpleguics2pygame and simpleplot modules that reimplement codeskulptor, numeric, simplegui and simpleplot modules of CodeSkulptor.

simplemap is *not* implemented.

Warning: SimpleGUICS2Pygame was designed to mimic behavior of CodeSkulptor. So load image() and load sound() methods can load medias only from URL, not local files. However SimpleGUICS2Pygame can save these medias to a specific local directory. See the [Download medias](Tips.html#download-medias) tips.

You can also use *specific* [\\_load\\_local\\_image\(\)](simpleguics2pygame/image.html#SimpleGUICS2Pygame.simpleguics2pygame.image._load_local_image) and [\\_load\\_local\\_sound\(\)](simpleguics2pygame/sound.html#SimpleGUICS2Pygame.simpleguics2pygame.sound._load_local_sound) methods to load local files. But be careful, each specific method doesn't exist in CodeSkulptor.

There exist some little differences between SimpleGUICS2Pygame and SimpleGUI of CodeSkulptor. See [Compatibility](Compatibility.html) notes.

- [SimpleGUITk](https://pypi.org/project/SimpleGUITk/) (David Holm) is *another implementation* of SimpleGUI of CodeSkulptor, using Tkinter and some others packages. It is really less complete and not updated. However it works for some programs.
- [simplegui2pygamemodule](https://pypi.org/project/simplegui2pygamemodule/) (Jimmy Kumar Ahalpara) seems be *another implementation* of SimpleGUI of CodeSkulptor, but I have not tested it.
- [simplequi](https://pypi.org/project/simplequi/) (Arthur Gordon-Wright) is *another implementation* of SimpleGUI of CodeSkulptor, using Qt/PySide2. It is a partial implementation that I have not tested.

# Warning:

- [simplegui](https://pypi.org/project/simplegui/) (Florian Berger) is a Python package which has the same name as SimpleGUI of CodeSkulptor, but it is *totally something else*.
- [PySimpleGUI](https://pypi.org/project/PySimpleGUI/) is also a Python package that is *totally something else*.

# Table of contents

# <span id="page-20-1"></span><span id="page-20-0"></span>**8.1 Package SimpleGUICS2Pygame**

SimpleGUICS2Pygame package.

It is primarily a standard [Python](https://www.python.org/) (2 and 3) module reimplementing the SimpleGUI particular module of [CodeSkulptor2](https://py2.codeskulptor.org/) and [CodeSkulptor3](https://py3.codeskulptor.org/) (a Python browser environment). This is in fact a package also with other modules adapted from CodeSkulptor.

Require [Pygame](https://www.pygame.org/) (except for the Timer class) (and must be installed separately).

Module simpleplot require [matplotlib](https://matplotlib.org/) .

[Online HTML documentation](https://simpleguics2pygame.readthedocs.io/) on Read The Docs.

Sources and installers on Bitbucket: <https://bitbucket.org/OPiMedia/simpleguics2pygame> and on PyPI: <https://pypi.org/project/SimpleGUICS2Pygame/> .

Piece of SimpleGUICS2Pygame. <https://bitbucket.org/OPiMedia/simpleguics2pygame>

license GPLv3 — Copyright (C) 2013-2016, 2018, 2020-2021 Olivier Pirson

author Olivier Pirson — <http://www.opimedia.be/>

version May 4, 2021

- v.2.1.1 May 4, 2021
- v.2.1.0 November 29, 2020
- v.2.0.3 October 2, 2020
- v.2.0.2 May 23, 2020
- v.2.0.1 May 21, 2020
- v.2.0.0 April 18, 2020
- v.01.09.00 January 1st, 2015
- v.01.08.01 October 9, 2014
- v.01.08.00 October 4, 2014
- v.01.07.00 September 2, 2014
- v.01.06.03 July 24, 2014
- v.01.06.02 July 18, 2014
- v.01.06.01 July 17, 2014
- v.01.06.00 June 16, 2014
- v.01.05.00 May 25, 2014
- v.01.04.00 December 16, 2013
- v.01.03.00 December 13, 2013
- v.01.02.00 November 8, 2013
- v.01.01.00 November 1st, 2013
- v.01.00.02 October 31, 2013
- v.01.00.01 October 9, 2013
- v.01.00.00 July 13, 2013
- v.00.92.00 June 27, 2013
- v.00.91.00 June 23, 2013
- v.00.90.10 June 19, 2013
- v.00.90.00 June 13, 2013
- Started on May 21, 2013

# [Complete changelog](https://simpleguics2pygame.readthedocs.io/en/latest/ChangeLog.html)

```
SimpleGUICS2Pygame.__init__._VERSION = '2.1.1'
    Version of SimpleGUICS2Pygame package.
SimpleGUICS2Pygame.__init__._WEBSITE = 'https://bitbucket.org/OPiMedia/simpleguics2pygame/'
    Website of the project.
```
SimpleGUICS2Pygame.\_\_init\_\_.**\_WEBSITE\_DOC = 'https://simpleguics2pygame.readthedocs.io/'** Website of the documentation.

# <span id="page-21-0"></span>**8.2 All modules of this package**

# <span id="page-21-1"></span>**8.2.1 codeskulptor — replace the codeskulptor module of CodeSkulptor**

codeskulptor module. Replace the codeskulptor module of CodeSkulptor. Piece of SimpleGUICS2Pygame. <https://bitbucket.org/OPiMedia/simpleguics2pygame> license GPLv3 — Copyright (C) 2013-2014, 2020-2021 Olivier Pirson author Olivier Pirson — <http://www.opimedia.be/>

version May 4, 2021

SimpleGUICS2Pygame.codeskulptor.**file2url**(*filename*)

Return a completed CodeSkulptor URL ressource from a short *filename*.

Example given in the [CodeSkulptor2 file2url documentation:](https://py2.codeskulptor.org/docs.html#file2url) *file2url('assets-Quick\_fox.txt')* returns *'http://codeskulptor-assets.commondatastorage.googleapis.com/assets-Quick\_fox.txt'*

Example given in the [CodeSkulptor3 urllib2-urlopen documentation](https://py3.codeskulptor.org/docs.html#urllib2-urlopen) (there is an error in *file2url* documentation): *file2url('assets\_sample\_text.txt')* returns *'//codeskulptorassets.commondatastorage.googleapis.com/assets\_sample\_text.txt'*

Parameters **filename** – str

**Raise** ValueError if filename is in a incorrect format (the good format is ' $\alpha$ [a-zA-Z[[a-zA-Z0-9]\*[\_-]')

Returns str

SimpleGUICS2Pygame.codeskulptor.**randomize\_iteration**(*randomize=True*)

Fake implementation. In CodeSkulptor this function modify the default behaviour of iterations on dict and set. In SimpleGUICS2Pygame this function does nothing.

See CodeSkulptor3 randomize iteration documentation.

(Available in CodeSkulptor but *not in CodeSkulptor documentation*!)

# Randomize bool

SimpleGUICS2Pygame.codeskulptor.**set\_timeout**(*seconds*)

Do nothing.

In CodeSkulptor, this function change the timeout imposed on all programs (by default 5 seconds). See [CodeSkulptor2 set\\_timeout documentation.](https://py2.codeskulptor.org/docs.html#set-timeout)

(Available in CodeSkulptor and CodeSkulptor3 but *not in CodeSkulptor3 documentation*!)

**Parameters**  $\sec$ **onds** – int  $\geq 0$ 

[\[source\]](_modules/SimpleGUICS2Pygame/codeskulptor.html)

# <span id="page-22-0"></span>**8.2.2 codeskulptor\_lib — some miscellaneous functions**

(Version saved in CodeSkulptor [https://py3.codeskulptor.org/#user305\\_SXBsmszNiUxIeoV.py](https://py3.codeskulptor.org/#user305_SXBsmszNiUxIeoV.py) .)

codeskulptor\_lib module.

Some miscellaneous functions to help in CodeSkulptor.

Piece of SimpleGUICS2Pygame. <https://bitbucket.org/OPiMedia/simpleguics2pygame>

license GPLv3 — Copyright (C) 2013-2014, 2020 Olivier Pirson

author Olivier Pirson — <http://www.opimedia.be/>

version May 19, 2020

SimpleGUICS2Pygame.codeskulptor\_lib.**\_\_CODESKULPTOR\_IS = None** Used to memoization by codeskulptor\_is().

SimpleGUICS2Pygame.codeskulptor\_lib.**\_\_CODESKULPTOR\_VERSION = None** Used to memoization by codeskulptor\_version().

```
SimpleGUICS2Pygame.codeskulptor_lib.assert_position(position, non_negative=False,
                                                          non_zero=False)
```
Assertions to check valid *position*.

If non negative then each *int* or *float* must be  $\geq 0$ .

If non\_zero then each *int* or *float* must be != 0.

# Parameters

- **position** (int or float, int or float) or [int or float, int or float]
- **non\_negative** bool

SimpleGUICS2Pygame.codeskulptor\_lib.**codeskulptor\_is**() If run in CodeSkulptor environment then return *True*, else return *False*.

# Returns bool

```
SimpleGUICS2Pygame.codeskulptor_lib.codeskulptor_version()
     If run in CodeSkulptor environment then return 2 if CodeSkulptor or 3 if CodeSkulptor3 else return False.
```
# Returns False, 2 or 3

SimpleGUICS2Pygame.codeskulptor\_lib.**hex2**(*n*, *uppercase=True*) Return 2 characters corresponding to the hexadecimal representation of *n*.

# **Parameters**

- $n 0 \leq \text{int} < 256$
- **uppercase** bool

**Returns** str (length  $== 2$ )

SimpleGUICS2Pygame.codeskulptor\_lib.**hex\_fig**(*n*, *uppercase=True*)

Return the hexadecimal figure of *n*.

# Parameters

- $n 0 \leq int < 16$
- **uppercase** bool

Returns str (one character from 0123456789ABCDEF or 0123456789abcdef)

SimpleGUICS2Pygame.codeskulptor\_lib.**hsl**(*hue*, *saturation*, *lightness*)

Return the string HTML representation of the color in 'hsl(hue, lightness, saturation)' format.

# **Parameters**

- **hue** float or int
- **saturation**  $-0 \le$  float or int  $\le$  = 100
- **lightness**  $-0 \le$  float or int  $\le$  100

# Returns str

SimpleGUICS2Pygame.codeskulptor\_lib.**hsla**(*hue*, *saturation*, *lightness*, *alpha=1*) Return the string HTML representation of the color in 'hsla(hue, lightness, saturation, alpha)' format.

# **Parameters**

- **hue** float or int
- **saturation**  $-0 \le$  float or int $\le$   $100$
- **lightness**  $-0 \le$  float or int  $\le$  100

•  $\alpha$ **l** $\alpha$ **h** $\alpha$ <sup>-0</sup>  $\alpha$  = float or int  $\alpha$ = 1

# Returns str

SimpleGUICS2Pygame.codeskulptor\_lib.**rgb**(*red*, *green*, *blue*) Return the string HTML representation of the color in 'rgb(red, blue, green)' format.

# **Parameters**

- $\text{red} 0 \leq \text{int} \leq 255$
- $green 0 \leq int \leq 255$
- **blue**  $-0 \leq int \leq 255$

# Returns str

```
SimpleGUICS2Pygame.codeskulptor_lib.rgba(red, green, blue, alpha=1)
     Return the string HTML representation of the color in 'rgba(red, blue, green, alpha)' format.
```
# **Parameters**

- $\text{red} 0 \leq \text{int} \leq 255$
- $green 0 \leq int \leq 255$
- **blue**  $-0 \leq \text{int} \leq 255$
- $\alpha l = 0 \leq \beta l$  or  $\alpha l = 1$

Returns str

# [\[source\]](_modules/SimpleGUICS2Pygame/codeskulptor_lib.html)

# <span id="page-24-0"></span>**8.2.3 numeric — replace the numeric module of CodeSkulptor**

numeric module.

Replace the numeric module of CodeSkulptor.

Piece of SimpleGUICS2Pygame. <https://bitbucket.org/OPiMedia/simpleguics2pygame>

license GPLv3 — Copyright (C) 2013-2014, 2020-2021 Olivier Pirson

author Olivier Pirson — <http://www.opimedia.be/>

version May 5, 2021

**class** SimpleGUICS2Pygame.numeric.**Matrix**(*data*, *\_copy=True*) Matrix (m x n).

See http://en.wikipedia.org/wiki/Matrix %28mathematics%29.

```
__add__(other)
```
To a matrix (m x n) return the matrix plus other.

Parameters **other** – Matrix (m x n)

Returns Matrix (m x n)

```
<sub>q</sub> <u>q</u>etitem(i_j)</sub>
```
Return the value of the (m x n) matrix at row i and column j.

**Parameters**  $i_j - (0 \leq m \leq m, 0 \leq m \leq n)$  **or**  $[0 \leq m \leq m, 0 \leq m \leq n]$ 

Returns float

**\_\_init\_\_**(*data*, *\_copy=True*)

Create a matrix with the 2-dimensional *data*.

If not *\_copy* then *data* is directly used without copy. In this case, *data* must be a correct list of list of float. (Option not available in SimpleGUI of CodeSkulptor.)

# Parameters

• **data** – (not empty tuple or list) of (same size tuple or list) of (int or float)

• **\_copy** – bool

# **\_\_mul\_\_**(*other*)

To a matrix (m x k) return the matrix multiply by other.

Parameters **other** – Matrix (k x n)

Returns Matrix (m x n)

# **\_\_setitem\_\_**(*i\_j*, *value*)

Change the value of the element at row i and column j, to the (m x n) matrix.

### Parameters

- **i\_j**  $(0 \leq int \leq m, 0 \leq int \leq n)$  or  $[0 \leq int \leq m, 0 \leq int \leq n]$
- **value** int or float

### **\_\_str\_\_**()

Return the string representation of the matrix.

Returns string

**\_\_sub\_\_**(*other*)

To a matrix (m x n) return the matrix minus other.

Parameters **other** – Matrix (m x n)

Returns Matrix (m x n)

# **\_\_weakref\_\_**

list of weak references to the object (if defined)

**\_is\_identity**(*epsilon=2.220446049250313e-16*)

If the matrix is an identity matrix then return True, else return False.

# (Not available in SimpleGUI of CodeSkulptor.)

**Parameters**  $\epsilon$  **<b>epsilon** –  $0 \leq f$  (float or int) < 1

Returns bool

```
_is_zero(epsilon=2.220446049250313e-16)
```
If the matrix is a zeros matrix then return True, else return False.

# (Not available in SimpleGUI of CodeSkulptor.)

**Parameters**  $\epsilon$  **<b>epsilon** –  $0 \leq f$  (float or int) < 1

Returns bool

## **\_nb\_columns**()

Return n for a (m x n) matrix.

# (Not available in SimpleGUI of CodeSkulptor.)

Returns int  $>= 1$ 

# **\_nb\_lines**()

Return m to a (m x n) matrix.

## (Not available in SimpleGUI of CodeSkulptor.)

**Returns** int  $>= 1$ 

### **abs**()

To a matrix (m x n) return the matrix with each element is the absolute value.

Returns Matrix (m x n)

### **copy**()

Return a copy of the matrix (m x n).

Returns Matrix (m x n)

### **getcol**(*j*)

Return the  $(1 x m)$  matrix that is a copy of column j of the  $(m x n)$  matrix.

**Parameters**  $j - 0 \leq \text{int} < n$ 

Returns Matrix (1 x m)

#### **getrow**(*i*)

Return the  $(1 x n)$  matrix that is a copy of row i of the  $(m x n)$  matrix.

**Parameters**  $\mathbf{i} - 0 \leq \mathbf{int} \leq \mathbf{m}$ 

Returns Matrix (1 x n)

#### **inverse**(*\_epsilon=2.220446049250313e-16*)

If the square matrix (n x n) is inversible then return the inverse, else raise an ValueError exception.

Algorithm used: Gaussian elimination. See [http://en.wikipedia.org/wiki/Gaussian\\_elimination](http://en.wikipedia.org/wiki/Gaussian_elimination) .

# **Parameters \_epsilon** –  $0 \le$  (float or int)  $\le$  1 (Option not available in SimpleGUI of CodeSkulptor.)

Returns Matrix (n x n)

Raise ValueError if the matrix is not inversible

#### **scale**(*factor*)

To a matrix (m x n) return the matrix with each element multiply by factor.

## (Method available in CodeSkulptor2 but not in CodeSkulptor3.)

Parameters **factor** – int or float

Returns Matrix (m x n)

### **shape**()

Return (m, n) to a matrix (m x n).

**Returns** (int  $>= 1$ , int  $>= 1$ )

## **summation**()

Return the sum of all the elements of the matrix.

Returns float

# **transpose**()

Return the transposition of the matrix (m x n).

Returns Matrix (n x m)

```
SimpleGUICS2Pygame.numeric._EPSILON = 2.220446049250313e-16
    The default epsilon value.
```

```
SimpleGUICS2Pygame.numeric._zero(m, n)
     Return a (m x n) zeros matrix.
```
# **Parameters**

 $\cdot$  **m** – int  $\geq$  1

•  $n - int \geq 1$ 

Returns Matrix (*m* x *n*)

```
SimpleGUICS2Pygame.numeric.identity(size)
     Return a (size x size) identity matrix.
```
Parameters **size** – int >= 1

Returns Matrix (*size* x *size*)

[\[source\]](_modules/SimpleGUICS2Pygame/numeric.html)

# <span id="page-27-0"></span>**8.2.4 simplegui\_lib — simply import the following modules**

# **simplegui\_lib\_draw — draw functions**

(Version saved in CodeSkulptor [https://py3.codeskulptor.org/#user305\\_SaT1YKoOikl4ax9.py](https://py3.codeskulptor.org/#user305_SaT1YKoOikl4ax9.py) .)

simplegui\_lib\_draw module.

Draw functions to help in SimpleGUI of CodeSkulptor.

Piece of SimpleGUICS2Pygame. <https://bitbucket.org/OPiMedia/simpleguics2pygame>

license GPLv3 — Copyright (C) 2013, 2015, 2020 Olivier Pirson

author Olivier Pirson — <http://www.opimedia.be/>

version May 19, 2020

```
SimpleGUICS2Pygame.simplegui_lib_draw.draw_rect(canvas, pos, size, line_width,
                                                       line_color, fill_color=None)
```
Draw a rectangle.

**Parameters** 

- **canvas** simplegui.Canvas
- **pos** (int or float, int or float) or [int or float, int or float]
- **size** (int or float, int or float) or [int or float, int or float]
- line width  $-$  int  $>= 0$
- **line\_color** str
- **fill\_color** str

SimpleGUICS2Pygame.simplegui\_lib\_draw.**draw\_text\_multi**(*canvas*, *text*, *point*, *font\_size*, *font\_color*, *font\_face='serif '*, *\_font\_size\_coef=0.75*)

Draw the *text* (possibly with several lines) at the position *point*.

If *text* is a str, then split it on each end of line.

If *text* is a tuple or a list of str, then print each str on a separated line.

See [simplegui.draw\\_text\(\)](simpleguics2pygame/canvas.html#SimpleGUICS2Pygame.simpleguics2pygame.canvas.Canvas.draw_text).

# Parameters

- **canvas** simplegui.Canvas
- **text** str or (tuple of str) or (list of str)
- **point** (int or float, int or float) or [int or float, int or float]
- **font\_size** (int or float)  $>= 0$
- **font\_color** str
- **font\_face** str == 'monospace', 'sans-serif', 'serif'
- **\_font\_size\_coef** int or float

Raise ValueError if text contains unprintable whitespace character

SimpleGUICS2Pygame.simplegui\_lib\_draw.**draw\_text\_side**(*frame*, *canvas*, *text*, *point*, *font size*, *font color*, *font\_face='serif '*, *font\_size\_coef=0.75*, *rectangle\_color=None*, *rectangle\_fill\_color=None*, *side\_x=- 1*, *side*  $y=1$ )

Draw the *text* string at the position *point*.

See [simplegui.draw\\_text\(\)](simpleguics2pygame/canvas.html#SimpleGUICS2Pygame.simpleguics2pygame.canvas.Canvas.draw_text).

If *rectangle\_color* != *None* then draw a rectangle around the text.

If *rectangle\_fill\_color* != *None* then draw a filled rectangle under the text.

# If *side\_x*

< 0 then *point[0]* is the left of the text, == 0 then *point[0]* is the center of the text, > 0 then *point[0]* is the right of the text.

# If *side\_y*

< 0 then *point[1]* is the top of the text,

== 0 then *point[1]* is the center of the text,

> 0 then *point[1]* is the bottom of the text.

# Parameters

- **frame** simplegui.Frame
- **canvas** simplegui.Canvas
- **text** str
- **point** (int or float, int or float) or [int or float, int or float]
- **font\_size** (int or float)  $>= 0$
- **font\_color** str
- **font** face str == 'monospace', 'sans-serif', 'serif'
- **font\_size\_coef** int or float
- **rectangle\_color** None or str
- **rectangle\_fill\_color** None or str
- **side\_x** int or float
- **side\_y** int or float

# [\[source\]](_modules/SimpleGUICS2Pygame/simplegui_lib_draw.html)

# **simplegui\_lib\_fps — class to calculate and display Frames Per Second**

(Version saved in CodeSkulptor [https://py3.codeskulptor.org/#user305\\_tXfH4AcbNLtjfHy.py](https://py3.codeskulptor.org/#user305_tXfH4AcbNLtjfHy.py) .) Examples of use in :

- *test/test\_image.py*: [https://py3.codeskulptor.org/#user306\\_Z5qiKFLrvKnOV1i.py](https://py3.codeskulptor.org/#user306_Z5qiKFLrvKnOV1i.py)
- *example/Spaceship\_prototype.py*: [https://py3.codeskulptor.org/#user305\\_oBWI7SgNVos3Lgx.py](https://py3.codeskulptor.org/#user305_oBWI7SgNVos3Lgx.py)
- *example/RiceRocks\_Asteroids.py*: [https://py3.codeskulptor.org/#user305\\_XNvcqTxIBngtHPu.py](https://py3.codeskulptor.org/#user305_XNvcqTxIBngtHPu.py)

simplegui\_lib\_fps module.

A class to calculate and display FPS (Frames Per Second) in SimpleGUI of CodeSkulptor.

Piece of SimpleGUICS2Pygame. <https://bitbucket.org/OPiMedia/simpleguics2pygame>

license GPLv3 — Copyright (C) 2013-2014, 2020 Olivier Pirson

author Olivier Pirson — <http://www.opimedia.be/>

version May 19, 2020

**class** SimpleGUICS2Pygame.simplegui\_lib\_fps.**FPS**(*x=10*, *y=10*, *font\_color='Red'*,

Calculate and display FPS (Frames Per Second).

How to use:

- Create an instance of FPS: fps = FPS()
- Start: fps.start()
- And put the draw\_fct() in the end of your canvas' draw handler: fps.draw\_fct(canvas)

*font\_size=40*)

 $\text{init}$   $(x=10, y=10, font \text{ color}$ ='Red', *font\_size*=40) Set an instance to calculate FPS and drawing on position (x, y).

# Parameters

- **x** int or float
- $y int$  or float
- **font\_color** str
- $font\_size int > 0$

**\_\_weakref\_\_**

list of weak references to the object (if defined)

# **draw\_fct**(*canvas*)

Update the number of frames drawn and draw the FPS.

This method must be called from the canvas' draw handler (the function passed as a parameter to *simplegui.Frame.set\_draw\_handler()*).

Parameters **canvas** – simplegui.Canvas

# **is\_started**()

If FPS is active then return True, else return False.

# **start**()

Start calculation and drawing.

See *draw\_fct()*.

**stop**()

Stop calculation and drawing.

[\[source\]](_modules/SimpleGUICS2Pygame/simplegui_lib_fps.html)

# **simplegui\_lib\_keys — class to manage keyboard handling**

(Version saved in CodeSkulptor [https://py3.codeskulptor.org/#user305\\_EtIUDiM87dN1mD2.py](https://py3.codeskulptor.org/#user305_EtIUDiM87dN1mD2.py) .)

Examples of use in :

• *example/keys.py*: [https://py3.codeskulptor.org/#user305\\_y6XS9Bq5JFD4eOU.py](https://py3.codeskulptor.org/#user305_y6XS9Bq5JFD4eOU.py)

simplegui\_lib\_keys module.

```
A class to help manage keyboard handling in SimpleGUI of CodeSkulptor.
```
Piece of SimpleGUICS2Pygame. <https://bitbucket.org/OPiMedia/simpleguics2pygame>

license GPLv3 — Copyright (C) 2014, 2020 Olivier Pirson

author Olivier Pirson — <http://www.opimedia.be/>

version May 19, 2020

```
class SimpleGUICS2Pygame.simplegui_lib_keys.Keys(frame, keys=None)
    Keys handler.
```
Set and catch keys handlers of SimpleGUICS2Pygame (and CodeSkulptor) to help.

General note: Some keyboards can't handle more than two or three keys pressed simultaneously. See [Keyboard](http://www.microsoft.com/appliedsciences/antighostingexplained.mspx) [Ghosting Explained!](http://www.microsoft.com/appliedsciences/antighostingexplained.mspx) and [Keyboard Ghosting Demonstration.](http://www.microsoft.com/appliedsciences/content/projects/KeyboardGhostingDemo.aspx)

**\_\_init\_\_**(*frame*, *keys=None*)

If keys is None then set an empty keys handler, else set a keys handler with key up and key down functions of keys.

*active\_handlers()*, *active\_keydown\_handler()* or *active\_keyup\_handler()* must be called to activate.

## Parameters

- **frame** simplegui.Frame
- **keys** None or Keys

### **\_\_weakref\_\_**

list of weak references to the object (if defined)

# **active\_handlers**()

Active key down and key up handlers.

# **active\_keydown\_handler**()

Active the key down handler.

# **active\_keyup\_handler**()

Active the key up handler.

# **is\_pressed**(*key\_code*)

If the key is pressed then return True, else return False.

**Parameters key code** – int  $>= 0$ 

Returns bool

# **is\_pressed\_key\_map**(*key\_str*)

If the key is pressed then return True, else return False.

Parameters **key\_str** – str in *simplegui.KEY\_MAP*

Returns bool

# **pressed\_keys**()

Return a sorted list with code of all pressed keys.

**Returns** list of (int  $>= 0$ )

# **set\_keydown\_fct**(*key\_code*, *fct=None*)

If fct is None then erase the function key down handler to the specified key, else set the function key down handler to the specified key.

# Parameters

- **key**  $\c{code int} >= 0$
- **fct** (int) ->  $*$

# **set\_keydown\_fct\_key\_map**(*key\_str*, *fct=None*)

If fct is None then erase the function key down handler to the specified key, else set the function key down handler to the specified key.

# Parameters

- **key\_str** str in *simplegui.KEY\_MAP*
- $fct (int) \rightarrow$

# **set\_keyup\_fct**(*key\_code*, *fct=None*)

If fct is None then erase the function key up handler to the specified key, else set the function key up handler to the specified key.

# Parameters

- **key**  $\c{code int} >= 0$
- $fct (int) \rightarrow$

# **set\_keyup\_fct\_key\_map**(*key\_str*, *fct=None*)

If fct is None then erase the function key up handler to the specified key, else set the function key up handler to the specified key.

# Parameters

- **key\_str** str in *simplegui.KEY\_MAP*
- $key\_code int >= 0$
- $fct (int) \rightarrow$ \*

[\[source\]](_modules/SimpleGUICS2Pygame/simplegui_lib_keys.html)

# **simplegui\_lib\_loader — class to load images and sounds**

```
(Version saved in CodeSkulptor https://py3.codeskulptor.org/#user305_SZPJfNxJlVTjbAy.py .)
```
Examples of use in :

- *example/loader.py*: [https://py3.codeskulptor.org/#user305\\_vyR7lzNAMOV0BbV.py](https://py3.codeskulptor.org/#user305_vyR7lzNAMOV0BbV.py)
- *test/test\_image.py*: [https://py3.codeskulptor.org/#user306\\_Z5qiKFLrvKnOV1i.py](https://py3.codeskulptor.org/#user306_Z5qiKFLrvKnOV1i.py)
- *example/Spaceship\_prototype.py*: [https://py3.codeskulptor.org/#user305\\_oBWI7SgNVos3Lgx.py](https://py3.codeskulptor.org/#user305_oBWI7SgNVos3Lgx.py)
- *example/RiceRocks\_Asteroids.py*: [https://py3.codeskulptor.org/#user305\\_XNvcqTxIBngtHPu.py](https://py3.codeskulptor.org/#user305_XNvcqTxIBngtHPu.py)

simplegui\_lib\_loader module.

A class to help load images and sounds in SimpleGUI of CodeSkulptor.

Piece of SimpleGUICS2Pygame. <https://bitbucket.org/OPiMedia/simpleguics2pygame>

license GPLv3 — Copyright (C) 2013-2015, 2020 Olivier Pirson

author Olivier Pirson — <http://www.opimedia.be/>

version May 19, 2020

**class** SimpleGUICS2Pygame.simplegui\_lib\_loader.**Loader**(*frame*, *progression\_bar\_width*, *after\_function*, *max\_waiting=5000*)

Help to load images and sounds from Internet and wait finished.

With SimpleGUICS2Pygame, *SimpleGUICS2Pygame.load\_image()* and *SimpleGUICS2Pygame.load\_sound()* wait automatically until loading is completed.

But in CodeSkulptor, the browser load images and sounds asynchronously. (With SimpleGUI it is impossible to verify that the sounds are loaded. So *Loader* begin load sounds, and next begin load images. It wait each image is loaded, and considers that all downloads are completed.)

# **\_\_SIMPLEGUICS2PYGAME = None**

*True* if SimpleGUICS2Pygame are used, else *False*.

**\_\_init\_\_**(*frame*, *progression\_bar\_width*, *after\_function*, *max\_waiting=5000*) Set an empty loader.

## Parameters

- **frame** simplegui.Frame
- **progression\_bar\_width** (int or float)  $>= 0$
- **after\_function** function () -> \*
- $max\_waiting (int or float) >= 0$

#### **\_\_weakref\_\_**

list of weak references to the object (if defined)

# **\_draw\_loading**(*canvas*)

Draw waiting message on the canvas when images and sounds loading.

Parameters **canvas** – simplegui.Canvas

```
_interval = 100
```
Interval in ms betweed two check.

#### **add\_image**(*url*, *name=None*)

Add an image from *url* and give it a name.

# Execute 'Loader.load()' before use images.

If *name* == *None* then "filename" of url is used.

Example: If *url* == *'http://commondatastorage.googleapis.com/codeskulptorassets/lathrop/asteroid\_blue.png'* and *name* == *None* then *'asteroid\_blue.png'* is used.

Parameters

• **url** – str

• **name** – None or str

**add\_sound**(*url*, *name=None*)

Add a sound from *url* and give it a *name*.

# Execute 'Loader.load()' before use sounds.

If *name* == *None* then "filename" of *url* is used.

Example: If *url* == *'http://commondatastorage.googleapis.com/codeskulptor-assets/Epoq-Lepidoptera.ogg'* and *name* == *None* then *'Epoq-Lepidoptera.ogg'* is used.

Parameters

- **url** str
- **name** None or str

# **cache\_clear**()

- In standard Python with SimpleGUICS2Pygame: Empty the cache of Pygame surfaces used by each image of this Loader. See [Image.\\_pygamesurfaces\\_cached\\_clear](simpleguics2pygame/image.html#SimpleGUICS2Pygame.simpleguics2pygame.image.Image._pygamesurfaces_cached_clear) .
- In SimpleGUI of CodeSkulptor: do nothing.

#### **get\_image**(*name*)

If an image named *name* exist then return it, else return *None*

## Parameters **name** – str

Raise Exception if Loader.load() was not executed since the addition of this image.

Returns None or simplegui.Image

# **get\_nb\_images**()

Return the number of images (loaded or not).

**Returns** int  $>= 0$ 

## **get\_nb\_images\_loaded**()

Return the number of loaded images.

It is the number of begin loading by *Loader.load()* and fully completed.

**Returns** int  $>= 0$ 

#### **get\_nb\_sounds**()

Return the number of sounds (loaded or not).

**Returns** int  $>= 0$ 

## **get\_nb\_sounds\_loaded**()

Return the number of loaded sounds.

It is the number of begin loading by *Loader.load()*, but not necessarily completed. Because with SimpleGUI of CodeSkulptor it is impossible to verify that the sounds are loaded.

**Returns** int  $>= 0$ 

**get\_sound**(*name*)

If a sound named *name* exist then return it, else return *None*

Parameters **name** – str

Raise Exception if load() was not executed since the addition of this sound.

Returns None or simplegui.Sound

# **load**()

Start loading of all images and sounds added since last *Loader.load()* execution.

- In standard Python with SimpleGUICS2Pygame: draw a progression bar on canvas and wait until the loading is finished.
- In SimpleGUI of CodeSkulptor: *don't* wait.

# **pause\_sounds**()

Pause all sounds.

# **print\_stats\_cache**()

- In standard Python with SimpleGUICS2Pygame: Print to stderr some statistics of cached Pygame surfaces used by each image of this Loader. See Image. print stats cache.
- In SimpleGUI of CodeSkulptor: do nothing.

# **wait\_loaded**()

Draw a progression bar on canvas and wait until all images and sounds are fully loaded. Then execute *self.\_after\_function*.

After *self.\_max\_waiting* milliseconds, abort and execute *self.\_after\_function*.

See details in *get nb sounds loaded()* documentation.

# [\[source\]](_modules/SimpleGUICS2Pygame/simplegui_lib_loader.html)

(Version saved in CodeSkulptor [https://py3.codeskulptor.org/#user305\\_SZNWcbqQHXN4pow.py](https://py3.codeskulptor.org/#user305_SZNWcbqQHXN4pow.py) .)

simplegui lib module.

Some functions and classes to help in SimpleGUI of CodeSkulptor, from *simplegui\_lib\_draw*, *simplegui\_lib\_fps*, *simplegui\_lib\_keys* and *simplegui\_lib\_loader*.

Piece of SimpleGUICS2Pygame. <https://bitbucket.org/OPiMedia/simpleguics2pygame>

license GPLv3 — Copyright (C) 2013-2015, 2020 Olivier Pirson

author Olivier Pirson — <http://www.opimedia.be/>

version May 21, 2020

# <span id="page-34-0"></span>**8.2.5 simpleguics2pygame — the main module, replace the simplegui module of CodeSkulptor**

# **simpleguics2pygame — canvas**

simpleguics2pygame module: simpleguics2pygame/canvas.

Class Canvas.

Piece of SimpleGUICS2Pygame. <https://bitbucket.org/OPiMedia/simpleguics2pygame>

license GPLv3 — Copyright (C) 2015-2016, 2020-2021 Olivier Pirson

author Olivier Pirson — <http://www.opimedia.be/>

version May 4, 2021

**class** SimpleGUICS2Pygame.simpleguics2pygame.canvas.**Canvas**(*frame*, *canvas\_width*,

Canvas similar to SimpleGUI *Canvas* of CodeSkulptor.

**\_\_init\_\_**(*frame*, *canvas\_width*, *canvas\_height*) Set the canvas.

Don't use directly, a canvas is created by *Frame()* and reachable by handler defined by *Frame.set\_draw\_handler()*.

*canvas\_height*)

### Parameters

- **frame** Frame (or None)
- **canvas** width  $-$  int  $>= 0$
- **canvas** height  $-$  int  $>= 0$
- **\_\_repr\_\_**()

Return *'<Canvas object>'*.

Returns str

# **\_\_weakref\_\_**

list of weak references to the object (if defined)

# **\_background\_pygame\_color**

Default *pygame.Color* of the background of the canvas.

### **\_bg\_pygame\_surface\_image = None**

*pygame.surface.Surface* default background image replaces *\_background\_pygame\_color*.

# **\_draw**()

If *self.\_draw\_handler* != *None* then call it and update display of the canvas.

# (Not available in SimpleGUI of CodeSkulptor.)

**\_save**(*filename*)

Save the canvas in *filename*.

Supported formats are supported formats by Pygame to save: TGA, PNG, JPEG or BMP (see [https://www.](https://www.pygame.org/docs/ref/image.html#pygame.image.save) [pygame.org/docs/ref/image.html#pygame.image.save](https://www.pygame.org/docs/ref/image.html#pygame.image.save) ).

If *filename* extension is not recognized then TGA format is used.

# (Not available in SimpleGUI of CodeSkulptor.)

# Parameters **filename** – str

**draw\_arc**(*center\_point*, *radius*, *start\_angle*, *end\_angle*, *line\_width*, *line\_color*)

Draw an arc of circle, from *start\_angle* to *end\_angle*. Angles given in radians are clockwise and start from 0 at the 3 o'clock position.

(Available in CodeSkulptor3 but *not in CodeSkulptor2*!)

# Parameters

- **center\_point** (int or float, int or float) or [int or float, int or float]
- **radius** (int or float)  $> 0$
- **start\_angle** int or float
- **end\_angle** int or float
- **line\_width** (int or float) > 0
- **line\_color** str

**draw\_circle**(*center\_point*, *radius*, *line\_width*, *line\_color*, *fill\_color=None*) Draw a circle.

If *fill\_color* != *None* then fill with this color.

#### Parameters

- **center\_point** (int or float, int or float) or [int or float, int or float]
- **radius** (int or float)  $>0$
- **line\_width** (int or float)  $> 0$
- **line\_color** str
- **fill\_color** None or str
- **draw\_image**(*image*, *center\_source*, *width\_height\_source*, *center\_dest*, *width\_height\_dest*, *rotation=0*) Draw *image* on the canvas.

Specify center position and size of the source (*image*) and center position and size of the destination (the canvas).

Size of the source allow get a piece of *image*. If *width\_height\_source* is bigger than *image* then draw nothing.

Size of the destination allow rescale the drawed image.

*rotation* specify a clockwise rotation in radians.

Each new Pygame surface used is added to *image.\_pygamesurfaces\_cached*. See [Im](image.html#SimpleGUICS2Pygame.simpleguics2pygame.image.Image._pygamesurfaces_cached_clear)[age.\\_pygamesurfaces\\_cached\\_clear\(\)](image.html#SimpleGUICS2Pygame.simpleguics2pygame.image.Image._pygamesurfaces_cached_clear) .

If number of surfaces in this caches is greater than *image.\_pygamesurfaces\_cache\_max\_size* then remove the oldest surface.

#### Parameters

- **image** Image
- **center\_source** (int or float, int or float) or [int or float, int or float]
- **width\_height\_source** ((int or float)  $>= 0$ , (int or float)  $>= 0$ ) or [(int or float)  $>=$  $0$ , (int or float)  $>= 0$ ]
- **center** dest (int or float, int or float) or [int or float, int or float]
- **width\_height\_dest** ((int or float)  $>= 0$ , (int or float)  $>= 0$ ) or [(int or float)  $>= 0$ ,  $(int or float) >= 0]$
- **rotation** int or float

**draw\_line**(*point1*, *point2*, *line\_width*, *line\_color*) Draw a line segment from point1 to point2.

- **point1** (int or float, int or float) or [int or float, int or float]
- **point2** (int or float, int or float) or [int or float, int or float]
- **line** width (int or float)  $> 0$
- **line\_color** str

**draw\_point**(*position*, *color*)

Draw a point.

#### Parameters

- **position** (int or float, int or float) or [int or float, int or float]
- **color** str

**draw\_polygon**(*point\_list*, *line\_width*, *line\_color*, *fill\_color=None*)

Draw a polygon from a list of points. A segment is automatically drawed between the last point and the first point.

If *fill color* is not None then fill with this color.

If *line\_width* > 1, ends are poorly made!

#### Parameters

- **point\_list** not empty (tuple or list) of ((int or float, int or float) or [int or float, int or float])
- **line\_width** (int or float)  $>0$
- **line\_color** str
- **fill\_color** None or str

**draw\_polyline**(*point\_list*, *line\_width*, *line\_color*) Draw line segments between a list of points.

If *line\_width* > 1, ends are poorly made!

#### Parameters

- **point** list not empty (tuple or list) of ((int or float, int or float) or [int or float, int or float])
- **line\_width** (int or float)  $> 0$
- **line\_color** str

**draw\_text**(*text*, *point*, *font\_size*, *font\_color*, *font\_face='serif '*, *\_font\_size\_coef=0.75*) Draw the *text* string at the position *point*.

(*point[0]* is the left of the text, *point[1]* is the bottom of the text.)

If correponding font in Pygame is not founded, then use the default *pygame.font.Font*.

*\_font\_size\_coef* is used to adjust the vertical positioning. (This paramater is not available in SimpleGUI of CodeSkulptor.)

Warning This method can't draw multiline text.

To draw multiline text, see [simplegui\\_lib\\_draw.draw\\_text\\_multi\(\)](../simplegui_lib_draw.html#SimpleGUICS2Pygame.simplegui_lib_draw.draw_text_multi) .

- **text** str
- **point** (int or float, int or float) or [int or float, int or float]
- **font**  $size (int or float) >= 0$
- **font\_color** str
- **font** face str == 'monospace', 'sans-serif', 'serif'
- **\_font\_size\_coef** int or float

Raise ValueError if text contains unprintable whitespace character

#### (Alpha color channel don't work!!!)

SimpleGUICS2Pygame.simpleguics2pygame.canvas.**create\_invisible\_canvas**(*width*,

NOT IMPLEMENTED! (Return a "weak" *Canvas*.)

(Available in SimpleGUI of CodeSkulptor but *not in CodeSkulptor documentation*!)

#### Parameters

- $width int >= 0$
- **height**  $-$  int  $>= 0$

#### Returns Canvas

```
SimpleGUICS2Pygame.simpleguics2pygame.canvas._all_ = ('Canvas', 'create_invisible_canvas
    Built-in immutable sequence.
```
If no argument is given, the constructor returns an empty tuple. If iterable is specified the tuple is initialized from iterable's items.

If the argument is a tuple, the return value is the same object.

[\[source\]](../_modules/SimpleGUICS2Pygame/simpleguics2pygame/canvas.html)

#### <span id="page-38-0"></span>**simpleguics2pygame — control**

simpleguics2pygame module: simpleguics2pygame/control.

Classes Control and TextAreaControl.

Piece of SimpleGUICS2Pygame. <https://bitbucket.org/OPiMedia/simpleguics2pygame>

license GPLv3 — Copyright (C) 2015-2016, 2020 Olivier Pirson

author Olivier Pirson — <http://www.opimedia.be/>

version November 29, 2020

**class** SimpleGUICS2Pygame.simpleguics2pygame.control.**Control**(*frame*, *text*, *but-*

*ton\_handler=None*,

*width=None*)

Control similar to SimpleGUI *Control* (button and label) of CodeSkulptor.

**\_\_init\_\_**(*frame*, *text*, *button\_handler=None*, *width=None*) Set a button (if button handler is not None) or a label (if button handler is None) in the control panel.

Don't use directly, use *Frame.add\_button()* or *Frame.add\_label()*.

Parameters

- **frame** Frame
- **text** str
- **button\_handler** None or (function () -> \*)
- **width** None or int

*height*)

```
__repr__()
```
Return *'<Control object>'*.

Returns str

```
__weakref__
  list of weak references to the object (if defined)
```

```
_button_background_pygame_color
    pygame.Color of the background in the button.
```
**\_button\_padding\_x = 5** Horizontal padding in the button.

- **\_button\_padding\_y = 3** Vertical padding in the button.
- **\_button\_pygame\_font** *pygame.font.Font* of text in the button.
- **\_button\_selected\_background\_pygame\_color** *pygame.Color* of the background in the button when it has pressed.

#### **\_button\_text\_pygame\_color**

*pygame.Color* of text in the button.

#### **\_draw**()

Draw the control object in the control panel.

#### (Not available in SimpleGUI of CodeSkulptor.)

**\_draw\_button**()

Draw the the control object as a button.

#### (Not available in SimpleGUI of CodeSkulptor.)

#### **\_draw\_label**()

Draw the the control object as a label.

#### (Not available in SimpleGUI of CodeSkulptor.)

#### **\_label\_pygame\_font**

*pygame.font.Font* of the label.

# **\_label\_text\_pygame\_color**

*pygame.Color* of the label.

#### **\_mouse\_left\_button**(*pressed*)

Deal a click of left mouse button on the zone of this *Control*.

If *pressed* then select this Control, else unselect and run the button handler (if exist).

#### (Not available in SimpleGUI of CodeSkulptor.)

#### Parameters **pressed** – bool

#### **\_pos\_in**(*x*, *y*)

If position (*x*, *y*) is on the zone of this *aControl* then return *True*, else return *False*.

#### (Not available in SimpleGUI of CodeSkulptor.)

- **x** int or float
- **y** int or float

#### Returns bool

**get\_text**()

Return the text of the button or the label.

#### Returns str

**set\_text**(*text*)

Change the text of the button or the label.

#### Parameters **text** – str

**class** SimpleGUICS2Pygame.simpleguics2pygame.control.**TextAreaControl**(*frame*,

```
la-
bel_text,
in-
put_handler,
in-
put_width)
```
TextAreaControl similar to SimpleGUI *TextAreaControl* (input) of CodeSkulptor.

**\_\_init\_\_**(*frame*, *label\_text*, *input\_handler*, *input\_width*) Set a input box in the control panel.

#### Don't use directly, use *Frame.add\_input()*.

#### Parameters

- **frame** Frame
- **label\_text** str
- **input\_handler** function (str) -> \*
- **input\_width** int or float

#### **\_\_repr\_\_**()

Return *'<TextAreaControl object>'*.

#### Returns str

#### **\_\_weakref\_\_**

list of weak references to the object (if defined)

**\_draw**()

Draw the input box and his label.

#### (Not available in SimpleGUI of CodeSkulptor.)

```
_input_background_pygame_color
    pygame.Color of the background in the input box.
```
#### **\_input\_mark\_pygame\_color**

*pygame.Color* of the end mark of text in the input box.

# **\_input\_padding\_x = 5**

Horizontal padding in the input box.

**\_input\_padding\_y = 3** Vertical padding in the input box.

#### **\_input\_pygame\_color** *pygame.Color* of the text in the input box.

#### **\_input\_pygame\_font**

*pygame.font.Font* of the text in the input box.

#### **\_input\_selected\_background\_pygame\_color**

*pygame.Color* of the background in the input box when it has focus.

#### **\_key**(*pygame\_event*)

Deal key pressed when this *TextAreaControl* have focus.

#### (Not available in SimpleGUI of CodeSkulptor.)

#### Parameters **pygame\_event** – pygame.Event KEYDOWN or KEYUP

#### **\_label\_pygame\_font**

*pygame.font.Font* of the label of the input box.

#### **\_label\_text\_pygame\_color**

*pygame.Color* of the label of the input box.

#### **\_mouse\_left\_button**(*pressed*)

Deal a click of left mouse button on the zone of this *TextAreaControl*.

If *pressed* then give it the focus.

#### (Not available in SimpleGUI of CodeSkulptor.)

Parameters **pressed** – bool

#### **\_pos\_in**(*x*, *y*)

If position (*x*, *y*) is on the zone of this *TextAreaControl* then return *True*, else return *False*.

#### (Not available in SimpleGUI of CodeSkulptor.)

#### Parameters

- $x \text{int or float}$
- **y** int or float

#### Returns bool

#### **get\_text**()

Return the text of the input box.

#### Returns str (or unicode in Python 2)

set\_text(*input\_text*) Change the text in the input box.

#### Parameters **input\_text** – str

SimpleGUICS2Pygame.simpleguics2pygame.control.**\_\_all\_\_ = ('Control', 'TextAreaControl')** Built-in immutable sequence.

If no argument is given, the constructor returns an empty tuple. If iterable is specified the tuple is initialized from iterable's items.

If the argument is a tuple, the return value is the same object.

#### [\[source\]](../_modules/SimpleGUICS2Pygame/simpleguics2pygame/control.html)

#### **simpleguics2pygame — frame**

[\[source\]](../_modules/SimpleGUICS2Pygame/simpleguics2pygame/frame.html)

#### <span id="page-42-0"></span>**simpleguics2pygame — image**

simpleguics2pygame module: simpleguics2pygame/image.

Class Image.

Piece of SimpleGUICS2Pygame. <https://bitbucket.org/OPiMedia/simpleguics2pygame>

license GPLv3 — Copyright (C) 2015-2016, 2020 Olivier Pirson

author Olivier Pirson — <http://www.opimedia.be/>

version November 29, 2020

**class** SimpleGUICS2Pygame.simpleguics2pygame.image.**Image**(*url*) Image similar to SimpleGUI *Image* of CodeSkulptor.

**\_\_init\_\_**(*url*)

Set an image.

Don't use directly, use *load\_image()*.

Parameters **url** – str

```
__repr__()
```
Return *'<Image object>'*.

Returns str

```
__weakref__
```
list of weak references to the object (if defined)

#### **\_dir\_search\_first = '\_img/'**

*load\_image()* try first to loading image from this directory, and next if failed, try to loading from URL.

This local directory is relative to the directory of your program.

#### **\_print\_stats\_cache**(*text="*, *short\_url=True*)

Print to stderr some statistics of cached Pygame surfaces used by this image.

#### (Not available in SimpleGUI of CodeSkulptor.)

Parameters

- **text** str
- **short\_url** bool

#### **\_pygamesurfaces\_cache\_default\_max\_size = 1000**

Default maximum number of Pygame surfaces in the *self.\_pygamesurfaces\_cached*.

#### **\_pygamesurfaces\_cached\_clear**()

Empty the cache of Pygame surfaces used by this image.

#### (Not available in SimpleGUI of CodeSkulptor.)

#### **get\_height**()

Return the height ot this image.

(If initialization of this image was failed then return *0*.)

Returns int

#### **get\_width**()

Return the width ot this image.

(If initialization of this image was failed then return *0*.)

#### Returns int

**class** SimpleGUICS2Pygame.simpleguics2pygame.image.**\_LocalImage**(*filename*) Child of Image to load local file image.

(Not available in SimpleGUI of CodeSkulptor.)

**\_\_init\_\_**(*filename*) Set an image.

Don't use directly, use *\_load\_local\_image()*.

Parameters **filename** – str

**\_\_repr\_\_**() Return *'<\_LocalImage object>'*.

#### Returns str

SimpleGUICS2Pygame.simpleguics2pygame.image.**load\_image**(*url*)

Create and return an image by loading a file from *url*. Not founded URL and errors are ignored.

SimpleGUICS2Pygame try **first** to loading image from *Image.\_dir\_search\_first* local directory (*\_img/* by default), and next if failed, try to loading from *url*.

This local directory is relative to the directory of your program.

For example, load\_image('http://commondatastorage.googleapis.com/ codeskulptor-assets/lathrop/double\_ship.png') try first to loading from \_img/ commondatastorage.googleapis.com/codeskulptor\_assets/lathrop/double\_ship. png.

Supported formats are supported formats by Pygame to load: PNG, JPG, GIF (not animated)... (see [https:](https://www.pygame.org/docs/ref/image.html) [//www.pygame.org/docs/ref/image.html](https://www.pygame.org/docs/ref/image.html) ).

(CodeSkulptor may supported other formats, dependant on browser support.)

I recommend PNG and JPG format.

CodeSkulptor loads images asynchronously (the program continues without waiting for the images to be loaded). To handle this problem, you can use simplegui\_lib\_loader. Loader class.

Parameters  $ur1 - str$  (only a valid URL, not local filename)

Returns Image

SimpleGUICS2Pygame.simpleguics2pygame.image.**\_load\_local\_image**(*filename*) Create and return an image by loading a file from *filename*. Not founded file and errors are ignored.

I recommend to use only Internet resources with the *load\_image()* function. Then you can use your program both in standard Python and in CodeSkulptor. (See [Tips.html#download-medias](../Tips.html#download-medias).)

But if it is necessary, you can load local image with this "private" function.

Supported formats are the same as the *load\_image()* function.

(Not available in SimpleGUI of CodeSkulptor.)

Parameters filename – str (only a valid filename, not URL)

Returns LocalImage

SimpleGUICS2Pygame.simpleguics2pygame.image.**\_\_all\_\_ = ('Image', '\_LocalImage', 'load\_image** Built-in immutable sequence.

If no argument is given, the constructor returns an empty tuple. If iterable is specified the tuple is initialized from iterable's items.

If the argument is a tuple, the return value is the same object.

[\[source\]](../_modules/SimpleGUICS2Pygame/simpleguics2pygame/image.html)

#### <span id="page-44-0"></span>**simpleguics2pygame — keys**

simpleguics2pygame module: simpleguics2pygame/keys.

Keys helpers.

Piece of SimpleGUICS2Pygame. <https://bitbucket.org/OPiMedia/simpleguics2pygame>

license GPLv3 — Copyright (C) 2015, 2020 Olivier Pirson

author Olivier Pirson — <http://www.opimedia.be/>

version November 29, 2020

SimpleGUICS2Pygame.simpleguics2pygame.keys.**KEY\_MAP = {'0': 48, '1': 49, '2': 50, '3':** ! SimpleGUI keyboard characters contants.

#### <span id="page-44-1"></span>**simpleguics2pygame — sound**

simpleguics2pygame module: simpleguics2pygame/sound.

Class Sound.

Piece of SimpleGUICS2Pygame. <https://bitbucket.org/OPiMedia/simpleguics2pygame>

license GPLv3 — Copyright (C) 2015-2016, 2020 Olivier Pirson

author Olivier Pirson — <http://www.opimedia.be/>

version November 29, 2020

**class** SimpleGUICS2Pygame.simpleguics2pygame.sound.**\_LocalSound**(*filename*) Child of Sound to load local file sound.

#### (Not available in SimpleGUI of CodeSkulptor.)

**\_\_init\_\_**(*filename*) Set a sound (if not Sound.\_load\_disabled).

Don't use directly, use *\_local\_load\_sound()*.

#### Parameters **filename** – str

**\_\_repr\_\_**()

Return *'<\_LocalSound object>'*.

Returns str

**class** SimpleGUICS2Pygame.simpleguics2pygame.sound.**Sound**(*url*) Sound similar to SimpleGUI *Sound* of CodeSkulptor.

**\_\_init\_\_**(*url*) Set a sound (if not Sound.\_load\_disabled).

Don't use directly, use *load\_sound()*.

Parameters **url** – str

**\_\_repr\_\_**()

Return *'<Sound object>'*.

#### Returns str

#### **\_\_weakref\_\_**

list of weak references to the object (if defined)

#### **\_dir\_search\_first = '\_snd/'**

*load\_sound()* try first to loading sound from this directory, and next if failed, try to loading from URL.

This local directory is relative to the directory of your program.

#### **\_get\_length**()

Return the length of this sound in seconds.

(If initialization of this sound was failed then return *0*.)

#### (Not available in SimpleGUI of CodeSkulptor.)

Returns int or float

#### **\_load\_disabled = False**

If *True* then load sounds are disabled.

#### **pause**()

Pause this sound. (Use *Sound.play()* to resume.)

#### **play**()

If this sound is paused then resume the sound, else start the sound.

#### **rewind**()

If this sound has already been started then stop the sound and rewind to the begining.

#### **set\_volume**(*volume*)

Change the volume of this sound. The default volume is *1* (maximum).

**Parameters**  $volume - 0 \leq int or float \leq 1$ 

```
SimpleGUICS2Pygame.simpleguics2pygame.sound.create_sound(sound_data, sam-
```
*ple\_rate=8000*,

*num\_channels=1*)

#### NOT YET IMPLEMENTED! (Return an empty *Sound*.)

(Available in SimpleGUI of CodeSkulptor but *not in CodeSkulptor documentation*!)

#### Parameters

- **sound\_data** (tuple or list) of  $(0 \leq int \leq 256)$
- sample  $\texttt{rate} \text{int} \ge 0$
- num channels  $-$  int  $>= 0$

#### Returns Sound

SimpleGUICS2Pygame.simpleguics2pygame.sound.**load\_sound**(*url*)

Create and return a sound by loading a file from *url*. Not founded URL and errors are ignored.

SimpleGUICS2Pygame try first to loading sound from *Sound.\_dir\_search\_first* local directory (*\_snd/* by default), and next if failed, try to loading from *url*.

This local directory is relative to the directory of your program.

For example, load\_sound('http://commondatastorage.googleapis.com/ codeskulptor-assets/jump.ogg') try first to loading from \_snd/commondatastorage. googleapis.com/codeskulptor\_assets/jump.ogg.

Supported formats: OGG, WAV and MP3.

If MP3 sound failed on your system read [installation of audioread.](../index.html#package-audioread-required)

(Supported formats by CodeSkulptor are browser dependant.)

(The sound can be started by *Sound.play()*.)

Parameters  $ur1 - str$  (only a valid URL, not local filename)

#### Returns Sound

SimpleGUICS2Pygame.simpleguics2pygame.sound.**\_load\_local\_sound**(*filename*)

Create and return a sound by loading a file from *filename*. Not founded file and errors are ignored.

I recommend to use only Internet resources with the *load\_sound()* function. Then you can use your program both in standard Python and in CodeSkulptor. (See [Tips.html#download-medias](../Tips.html#download-medias) .)

But if it is necessary, you can load local sound with this "private" function.

Supported formats are the same as the *load\_sound()* function.

(Not available in SimpleGUI of CodeSkulptor.)

Parameters filename – str (only a valid filename, not URL)

Returns \_LocalSound

SimpleGUICS2Pygame.simpleguics2pygame.sound.**\_\_all\_\_ = ('\_LocalSound', 'Sound', 'create\_sou** Built-in immutable sequence.

If no argument is given, the constructor returns an empty tuple. If iterable is specified the tuple is initialized from iterable's items.

If the argument is a tuple, the return value is the same object.

[\[source\]](../_modules/SimpleGUICS2Pygame/simpleguics2pygame/sound.html)

#### <span id="page-46-0"></span>**simpleguics2pygame — timer**

simpleguics2pygame module: simpleguics2pygame/timer.

Class Timer.

#### Don't require Pygame.

Piece of SimpleGUICS2Pygame. <https://bitbucket.org/OPiMedia/simpleguics2pygame>

license GPLv3 — Copyright (C) 2015, 2020 Olivier Pirson

author Olivier Pirson — <http://www.opimedia.be/>

version May 20, 2020

**class** SimpleGUICS2Pygame.simpleguics2pygame.timer.**Timer**(*interval*, *timer\_handler*) Timer similar to SimpleGUI *Timer* of CodeSkulptor.

#### Don't require Pygame.

**\_\_init\_\_**(*interval*, *timer\_handler*) Set a time.

Don't use directly, use *create\_timer()*.

- $interval int or float > 0$
- **timer\_handler** function () -> \*

```
__repr__()
```
Return *'<Timer object>'*.

Returns str

#### **\_\_weakref\_\_**

list of weak references to the object (if defined)

#### **classmethod \_running\_nb**()

Return the number of running timers.

**Returns** int  $>= 0$ 

#### **classmethod \_running\_some**()

Returns True if at least one timer running, else False

#### **classmethod \_stop\_all**()

Stop all timers.

#### (Not available in SimpleGUI of CodeSkulptor.)

Side effect: Empty *Timer.\_timers\_running*.

#### $\tt *t*$  imers running = {}

*Dict* {(Timer id): *Timer*} of all timers are running.

#### **get\_interval**()

Return the interval of this timer.

(Maybe available in SimpleGUI of CodeSkulptor but *not in CodeSkulptor documentation*!)

**Returns** (int or float)  $> 0$ 

#### **is\_running**()

If this timer is running then return *True*, else return *False*.

Returns bool

#### **start**()

Start this timer.

Warning: With SimpleGUICS2Pygame, Frame.start() is blocking until Frame.stop() execution or closing window. So timers must be started *before*, and states must be initialized *before*. (Or maybe after by a handler function.)

(Side effect: Add *id(self)*: *self* in *Timer.\_timers\_running*.)

#### **stop**()

Stop this timer.

(Side effect: Remove *id(self)* of *Timer. \_timers\_running*.)

SimpleGUICS2Pygame.simpleguics2pygame.timer.**create\_timer**(*interval*, *timer\_handler*) Create and return a timer that will execute the function *timer\_handler* every *interval* milliseconds.

The first execution of *time\_handler* will take place after the first period.

(The timer can be started by *Timer.start()*.)

- $interval int or float > 0$
- **timer\_handler** function () -> \*

#### Returns Timer

SimpleGUICS2Pygame.simpleguics2pygame.timer.**\_\_all\_\_ = ('Timer', 'create\_timer')** Built-in immutable sequence.

If no argument is given, the constructor returns an empty tuple. If iterable is specified the tuple is initialized from iterable's items.

If the argument is a tuple, the return value is the same object.

#### [\[source\]](../_modules/SimpleGUICS2Pygame/simpleguics2pygame/timer.html)

Warning: Be careful, the main module *simpleguics2pygame* is split in several files, but items from these files are available from the *simpleguics2pygame* module itself, like the *simplegui* module of CodeSkulptor.

For example, the function *SimpleGUICS2Pygame.simpleguics2pygame.frame.create\_frame()* must be used by *simplegui.create\_frame()* in CodeSkulptor and also with SimpleGUICS2Pygame with *import SimpleGUICS2Pygame.simpleguics2pygame as simplegui*.

- genindex
- modindex

### <span id="page-48-0"></span>**8.2.6 simpleplot — replace the simpleplot module of CodeSkulptor**

simpleplot module.

Replace the simpleplot module of CodeSkulptor.

Require [matplotlib](https://matplotlib.org/) (and must be installed separately).

Warning: With SimpleGUICS2Pygame, if your program is terminated, then windows opened by plot\_bars(), plot\_lines() and plot\_scatter() will be closed automatically. You can use the specific function \_block() to block the program until closing all windows. See [Tips](Tips.html) to run specific code.

Piece of SimpleGUICS2Pygame. <https://bitbucket.org/OPiMedia/simpleguics2pygame>

license GPLv3 — Copyright (C) 2013-2016, 2020 Olivier Pirson

author Olivier Pirson — <http://www.opimedia.be/>

version May 20, 2020

SimpleGUICS2Pygame.simpleplot.\_COLORS = ('#edc240', '#afd8f8', '#cb4b4b', '#4da74d', '#944 Color used for each graph.

#### (Not available in SimpleGUI of CodeSkulptor.)

SimpleGUICS2Pygame.simpleplot. MATPLOTLIB AVAILABLE = True *True* if matplotlib is available, else *False*.

SimpleGUICS2Pygame.simpleplot.**\_MATPLOTLIB\_VERSION** *matplotlib.\_\_version\_\_* if Pygame is available, else *None*.

SimpleGUICS2Pygame.simpleplot. **block**()

If some plot windows are open then block the program until closing all windows. (Not available in SimpleGUI of CodeSkulptor.)

SimpleGUICS2Pygame.simpleplot.**plot\_bars**(*framename*, *width*, *height*, *xlabel*, *ylabel*, *datasets*, *legends=None*, *\_block=False*, *\_filename=None*)

Open a window titled *framename* and plot graphes with *datasets* data shown as vertical bars.

*xlabel* and *ylabel* are labels of x-axis and y-axis.

*datasets* must be a sequence of data. Each data must be:

- Sequence (not empty) of pair x, y. Each point (x, y) is represented by a vertical bar of height y.
- Or dict (not empty) x: y. Each point (x, y) is represented by a vertical bar of height y.

If *legends* is not None then it must be a sequence of legend of each graph.

If *\_block* then block the program until closing the window else continue and close the window when program stop. (Option not available in SimpleGUI of CodeSkulptor.)

If *\_filename* is not None then save the image to this file. (Option not available in SimpleGUI of CodeSkulptor.)

**Parameters** 

- **framename** str
- $width int > 0$
- **height**  $-$  int  $> 0$
- **xlabel** str
- **ylabel** str
- **datasets** (list or tuple) of (((list or tuple) of ([int or float, int or float] or (int or float, int or float))) or (dict (int or float): (int or float)))
- **legends** None or ((list or tuple) of same length as datasets)
- **\_block** False
- **\_filename** None or str

```
SimpleGUICS2Pygame.simpleplot.plot_lines(framename, width, height, xlabel, yla-
                                                bel, datasets, points=False, legends=None,
                                                _block=False, _filename=None)
```
Open a window titled *framename* and plot graphes with *datasets* data shown as connected lines.

*xlabel* and *ylabel* are labels of x-axis and y-axis.

*datasets* must be a sequence of data. Each data must be:

- Sequence (not empty) of pair x, y. Each point (x, y) is plotted (in given order) and connected with line to previous and next points.
- Or dict (not empty) x: y. Each point (x, y) is plotted (in ascending order of x value) and connected with line to previous and next points.

If *points* then each point is highlighted by a small disc (a small circle in CodeSkulptor).

If *legends* is not None then it must be a sequence of legend of each graph.

If *\_block* then block the program until closing the window else continue and close the window when program stop. (Option not available in SimpleGUI of CodeSkulptor.)

If *\_filename* is not None then save the image to this file. (Option not available in SimpleGUI of CodeSkulptor.)

- **framename** str
- $width int > 0$
- **height**  $-$  int  $> 0$
- **xlabel** str
- **ylabel** str
- **datasets** (list or tuple) of (((list or tuple) of ([int or float, int or float] or (int or float, int or float))) or (dict (int or float): (int or float)))
- **points** bool
- **legends** None or ((list or tuple) of same length as datasets)
- **\_block** False
- **\_filename** None or str

```
SimpleGUICS2Pygame.simpleplot.plot_scatter(framename, width, height, xlabel, ylabel,
                                                   datasets, legends=None, block=False, file-
                                                   name=None)
```
Open a window titled *framename* and plot graphes with *datasets* data shown as scattered points.

*xlabel* and *ylabel* are labels of x-axis and y-axis.

*datasets* must be a sequence of data. Each data must be:

- Sequence (not empty) of pair x, y. Each point (x, y) is represented by a circle.
- Or dict (not empty) x: y. Each point (x, y) is represented by a circle.

If *legends* is not None then it must be a sequence of legend of each graph.

If *\_block* then block the program until closing the window else continue and close the window when program stop. (Option not available in SimpleGUI of CodeSkulptor.)

If *\_filename* is not None then save the image to this file. (Option not available in SimpleGUI of CodeSkulptor.)

**Parameters** 

- **framename** str
- $width int > 0$
- **height**  $-$  int  $> 0$
- **xlabel** str
- **ylabel** str
- **datasets** (list or tuple) of (((list or tuple) of ([int or float, int or float] or (int or float, int or float))) or (dict (int or float): (int or float)))
- **legends** None or ((list or tuple) of same length as datasets)
- **\_block** False
- **\_filename** None or str

[\[source\]](_modules/SimpleGUICS2Pygame/simpleplot.html)

Warning: Be careful, the main module *simpleguics2pygame* is split in several files, but items from these files are available from the *simpleguics2pygame* module itself, like the *simplegui* module of CodeSkulptor.

For example, the function *SimpleGUICS2Pygame.simpleguics2pygame.frame.create\_frame()* must be used by *simplegui.create\_frame()* in CodeSkulptor and also with SimpleGUICS2Pygame with *import SimpleGUICS2Pygame.simpleguics2pygame as simplegui*.

- genindex
- modindex

•

•

# **8.3 Compatibility**

# **8.3.1 Compatibility between SimpleGUI of CodeSkulptor and SimpleGUICS2Pygame**

- With SimpleGUI of [CodeSkulptor2](https://py2.codeskulptor.org/) or [CodeSkulptor3,](https://py3.codeskulptor.org/) some things (like fonts, buttons. . . ) are browser dependents. That is to say that there are some differences from one browser to another. Therefore it is normal that these elements are also slightly different with SimpleGUICS2Pygame.
- With SimpleGUI of [CodeSkulptor2](https://py2.codeskulptor.org/) or [CodeSkulptor3,](https://py3.codeskulptor.org/) supported sound formats (WAV, OGG, MP3) are also browser dependents.

With SimpleGUICS2Pygame WAV, OGG and MP3 (since version 2.0.0) are supported.

I recommend to always use the OGG format.

Warning: With SimpleGUICS2Pygame, Frame.start() is blocking until Frame.stop() execution or closing window. So timers must be started *before*, and states must be initialized *before*. (Or maybe after by a handler function.)

Warning: With SimpleGUICS2Pygame, if your program is terminated, then windows opened by plot bars(), plot lines() and plot scatter() will be closed automatically. You can use the specific function \_block() to block the program until closing all windows.

• See [Tips](Tips.html) to run specific code.

#### **Problems with SimpleGUICS2Pygame**

If MP3 sound failed on your system read [installation of audioread.](index.html#package-audioread-required)

# **8.3.2 Compatibility between Python 2 and Python 3**

[CodeSkulptor2](https://py2.codeskulptor.org/) implements a subset of Python 2.

[CodeSkulptor3](https://py3.codeskulptor.org/) implements a subset of Python 3.

You can use SimpleGUICS2Pygame with Python 2 and Python 3.

- The division / don't have the same behavior in Python 2 and Python 3: [https://docs.python.org/3/whatsnew/3.](https://docs.python.org/3/whatsnew/3.0.html#integers) [0.html#integers](https://docs.python.org/3/whatsnew/3.0.html#integers).
	- In Python 2 (and CodeSkulptor):  $3/2 = 1$  and  $3/2.0 = 1.5$
	- In Python 3:  $3/2$  ==  $3/2.0$  == 1.5

 $3//2 == 1$  and  $3//2.0 == 1.0$  everywehre.

(You can add from \_\_future\_\_ import division *on the top* of your program, and Python 2 mimic Python 3 division. But then *CodeSkulptor failed*!)

- Rounded behavior is also different: <https://docs.python.org/3/whatsnew/3.0.html#builtins> .
	- In Python 2 (and CodeSkulptor): round  $(1.5)$  == 2.0 and round  $(2.5)$  == 3.0
	- $-$  In Python 3: round (1.5) == round (2.5) == 2

• print is a function in Python 3: <https://docs.python.org/3/whatsnew/3.0.html#print-is-a-function> .

- In Python 2 (and CodeSkulptor): print 'Hello real world!', 42
- In Python 3: print('Hello real world!', 42)

With only one argument, print ('Hello real world! ' +  $str(42)$ ) run everywhere.

(You can add from \_\_future\_\_ import print\_function *on the top* of your program, and Python 2 mimic Python 3 print function. But then *CodeSkulptor failed*!)

### **8.3.3 Compatibility between CodeSkulptor and CodeSkulptor3**

[CodeSkulptor2](https://py2.codeskulptor.org/) implements a subset of Python 2.

[CodeSkulptor3](https://py3.codeskulptor.org/) implements a subset of Python 3.

There are moreover some other differences.

- In simplegui module module of CodeSkulptor3 and SimpleGUICS2Pygame, there is a Canvas. draw\_arc() method that doesn't exist in CodeSkulptor2.
- In simplegui module module of CodeSkulptor3 and SimpleGUICS2Pygame, there is a Frame. download\_canvas\_image() method that doesn't exist in CodeSkulptor2.
- In numeric module of CodeSkulptor2 and SimpleGUICS2Pygame, there is a Matric.scale() method to multiply the matrix by a scalar and the operator  $\star$  multiply two matrices.

In CodeSkulptor3, the Matric.scale() method doesn't exist, the operator  $\star$  multiply a matrix by a scalar and the operator @ multiply two matrices.

#### **Problem with CodeSkulptor**

If you have no sound with CodeSkulptor on Chrome/Chromium and GNU/Linux, maybe you can fix that problem with pavucont rol. For example on Debian, install it and set the volume for the application:

```
$ sudo apt install pavucontrol
$ pavucontrol
```
# **8.3.4 Comparison of speeds**

Due to the execution in browser CodeSkulptor is slower than directly execute Python on your computer. Below a graph of speeds of the execution of the test program [example/Stress\\_Balls/Stress\\_Balls.py](https://py3.codeskulptor.org/#user305_tmjR8lBkaJjmXy7.py) in several environments (all on Intel Xeon W3530 Quad-Core 2.8 GHz 6 Gio), where the canvas is *normally* displayed 60 times by second (SimpleGUITk seems not very precise). When there is a lot of shapes to draw the execution can no longer finished all drawing during the given time.

-O indicates that assertions was disabled during the test. See [Python assertions option](Tips.html#python-assertions-option) section.

You can also execute this online program to plot results: [example/Stress\\_Balls/Stress\\_Balls\\_results.py.](https://py3.codeskulptor.org/#user306_mGg4qTqILzZ4ZoZ.py)

# **8.4 Tips**

# **8.4.1 CodeSkulptor**

[CodeSkulptor2](https://py2.codeskulptor.org/) is a Python implementation (in JavaScript) running in a browser. It implements a subset of Python 2.

[CodeSkulptor3](https://py3.codeskulptor.org/) is the same but it implements a subset of Python 3.

It is the environment used in the MOOC [An Introduction to Interactive Programming in Python](https://www.coursera.org/learn/interactive-python-1) (Rice University, Coursera).

To use a program from CodeSkulptor in *standard Python* (with this package), you need to change import simplegui by import SimpleGUICS2Pygame.simpleguics2pygame as simplegui.

The right way to do is to write this

```
try:
    import simplegui
except ImportError:
    import SimpleGUICS2Pygame.simpleguics2pygame as simplegui
```
and your program runs both in CodeSkulptor and *standard Python*.

So, if your program runs in CodeSkulptor, it imports simplegui. Else, an ImportError exception will be raised, and then it will imports SimpleGUICS2Pygame.simpleguics2pygame and it renamed to simplegui.

In this package a little [script](https://bitbucket.org/OPiMedia/simpleguics2pygame/src/master/SimpleGUICS2Pygame/script/) cs2both.py can help to quickly make this changement on program downloaded from CodeSkulptor.

Run python cs2both.py YOURPROGRAM.py. The file YOURPROGRAM.py is copied to YOURPROGRAM.py.bak before changing.

To use also the other modules, you can write this. But specify only those you use.

```
try:
    import simplegui
    import codeskulptor
    import numeric
    import simpleplot
    import user305_SXBsmszNiUxIeoV as codeskulptor_lib
    import user305_SZNWcbqQHXN4pow as simplegui_lib
except ImportError:
   import SimpleGUICS2Pygame.simpleguics2pygame as simplegui
    import SimpleGUICS2Pygame.codeskulptor as codeskulptor
    import SimpleGUICS2Pygame.numeric as numeric
    import SimpleGUICS2Pygame.simpleplot as simpleplot
    import SimpleGUICS2Pygame.codeskulptor_lib as codeskulptor_lib
    import SimpleGUICS2Pygame.simplegui_lib as simplegui_lib
```
Note that import name like user305\_SXBsmszNiUxIeoV in CodeSkulptor is valid both for CodeSkulptor2 and CodeSkulptor3. It corresponds to URLs [https://py2.codeskulptor.org/#user305\\_SXBsmszNiUxIeoV.py](https://py2.codeskulptor.org/#user305_SXBsmszNiUxIeoV.py) and [https://](https://py3.codeskulptor.org/#user305_SXBsmszNiUxIeoV.py) [py3.codeskulptor.org/#user305\\_SXBsmszNiUxIeoV.py](https://py3.codeskulptor.org/#user305_SXBsmszNiUxIeoV.py) .

# **8.4.2 Specific code**

To run specific code on [CodeSkulptor2](https://py2.codeskulptor.org/) or with SimpleGUICS2Pygame, you can write this

```
try:
    import simplegui
    SIMPLEGUICS2PYGAME = False
except ImportError:
    import SimpleGUICS2Pygame.simpleguics2pygame as simplegui
    SIMPLEGUICS2PYGAME = True
```
And then you can run specific code simply by testing value of SIMPLEGUICS2PYGAME. For example:

```
# ...
def joypad_up(joypad, button):
    if joypad == 0:
        if button == 0:
            # ...
if SIMPLEGUICS2PYGAME:
    frame._set_joypadup_handler(joypad_up)
```
# **8.4.3 Joypads**

SimpleGUICS2Pygame adds the possibility to use joypads. It is *not* available in CodeSkulptor. You can make compatible program with the previous tip to separate specific code.

Similarly to set\_mouseclick\_handler() and set\_mousedrag\_handler() functions, the class [Frame](simpleguics2pygame/frame.html#SimpleGUICS2Pygame.simpleguics2pygame.frame.Frame) in SimpleGUICS2Pygame defines \_set\_joypaddown\_handler(), \_set\_joypadup\_handler(), \_set\_joypadaxe\_handler() and \_set\_joypadhat\_handler().

Two little examples using joypads (but of course only when you run them with SimpleGUICS2Pygame directly on your computer): [example/Pong.py](https://py3.codeskulptor.org/#user305_X62vPplhMJxqOWu.py) and [example/RiceRocks\\_Asteroids.py.](https://py3.codeskulptor.org/#user305_XNvcqTxIBngtHPu.py)

# **8.4.4 Colors**

The color parameter used by drawing functions must be in the following formats:

- '#rrggbb' with rr, gg, bb hexadecimal numbers on 2 figures
- ' #rgb' with r, g, b hexadecimal numbers on 1 figure
- 'rbg(red, blue, green)' with red, blue, green  $0 \le -1$  integer  $\le 255$
- 'rgba(red, blue, green, alpha)' with red, blue, green  $0 \le -1$  integer  $\le -255$  and alpha between 0 and 1
- a constant name in this list [https://www.w3schools.com/colors/colors\\_names.asp](https://www.w3schools.com/colors/colors_names.asp).

See the official HTML colors: <http://www.opimedia.be/DS/mementos/colors.htm> .

#### **8.4.5 Command line arguments**

When you run a program you can use following arguments: python YOURPROGRAM.py [SimpleGUICS2Pygame arguments] [application arguments]

- --default-font: Use Pygame default font instead serif, monospace... (this is faster if you display a lot of text).
- $-\text{display-Fps: Display FPS average on the canvas.}$
- $-\text{fps}$  N: Set Frame Per Second (default: 60 FPS).
- --frame-padding N: Set the padding in pixels found around the canvas (default: 2).
- --fullscreen: Fullscreen mode.
- $-\text{help: Print help message and quit.}$
- --keep-timers: Keep running timers when close frame without asking (default: ask before close). See also --stop-timers.
- --last: Mark this argument as the last SimpleGUICS2Pygame's argument. (Do nothing else.)
- --no-border: Window without border.
- --no-controlpanel: Hide the control panel (and status boxes).
- --no-load-sound: Don't load any sound.
- --no-status: Hide two status boxes.
- --overwrite-downloaded-medias: Download all images and sounds from Web and save in local directory even if they already exist.
- --print-application-args: Print remaining arguments transmit to application.
- --print-args: Print final configuration from SimpleGUICS2Pygame's argument.
- --print-load-medias: Print URLs or local filenames loaded.
- --print-stats-cache: After frame stopped, print some statistics of caches.
- --save-downloaded-medias: Save images and sounds downloaded from Web that don't already exist in local directory.
- --stop-timers: Stop all timers when ending program (default: running timers continue, as in CodeSkulptor). See also --keep-timers.
- --version: Print help message and quit.

If an argument is not in this list then it is ignored and all next arguments are ignored by SimpleGUICS2Pygame.

Arguments used by SimpleGUICS2Pygame is deleted to sys.argv. Remaining arguments can used by your application.

SimpleGUICS2Pygame arguments are automatically read when the module simpleguics2pygame is imported.

#### Examples:

• python YOURPROGRAM.py --no-controlpanel --stop-timers --foo --fullscreen

Run YOURPROGRAM.py with the control panel hidden and timers will stoped. But SimpleGUICS2Pygame ignore --foo and --fullscreen.

YOURPROGRAM.py application receive --foo --fullscreen arguments.

• python YOURPROGRAM.py --no-controlpanel --last --stop-timers --foo  $-$ fps 30

Run YOURPROGRAM.py with the control panel hidden. But SimpleGUICS2Pygame ignore --stop-timers, --foo, --fps and 30.

YOURPROGRAM.py application receive --stop-timers --foo --fps 30 arguments.

### **8.4.6 Download medias**

Run python YOURPROGRAM.py --save-downloaded-medias --print-load-medias once. Images and sounds used (from URLs) will be saved in local directory ( $\frac{1}{\text{mg}}$ / et  $\frac{\text{snd}}{\text{bg}}$  default). Next simply run python YOURPROGRAM.py and the medias will be loaded from these local directories.

For example, load\_image('http://commondatastorage.googleapis.com/ codeskulptor-assets/lathrop/double\_ship.png') save image to \_img/commondatastorage. googleapis.com/codeskulptor\_assets/lathrop/double\_ship.png.

SimpleGUICS2Pygame has two additional classes to load directly local files: [\\_LocalImage\(\)](simpleguics2pygame/image.html#SimpleGUICS2Pygame.simpleguics2pygame.image._LocalImage) and [\\_LocalSound\(\).](simpleguics2pygame/sound.html#SimpleGUICS2Pygame.simpleguics2pygame.sound._LocalSound) But be aware that these functions are *not* available in CodeSkulptor.

### **8.4.7 Helper functions**

This package contains 5 additional modules with several helper functions that you can also import online in CodeSkulptor:

- [codeskulptor\\_lib](codeskulptor_lib.html) some miscellaneous functions
- simplegui lib draw draw functions
- [simplegui\\_lib\\_fps](simplegui_lib_fps.html) class to calculate and display Frames Per Second
- [simplegui\\_lib\\_keys](simplegui_lib_keys.html) class to manage keyboard handling
- [simplegui\\_lib\\_loader](simplegui_lib_loader.html) class to load images and sounds

For example, to draw multiline text you can use [draw\\_text\\_multi\(\)](simplegui_lib_draw.html#SimpleGUICS2Pygame.simplegui_lib_draw.draw_text_multi) from the [simplegui\\_lib\\_draw](simplegui_lib_draw.html) module by:

```
try:
    import simplegui
    import user305_SaT1YKoOikl4ax9 as simplegui_lib_draw
except ImportError:
    import SimpleGUICS2Pygame.simpleguics2pygame as simplegui
    import SimpleGUICS2Pygame.simplegui_lib as simplegui_lib_draw
def draw(canvas):
    # ...
    draw_text_multi(canvas,
                    """ine 1
line 2
line 3""", (x, y), size, 'white', 'serif')
    # ...
```
# **8.4.8 Python assertions option**

Run python YOURPROGRAM.py then asserts is enabled and this package is (intentionnaly) very strict. So maybe "correct" programs in CodeSkulptor fail! (In fact CodeSkulptor is very permissive. Some incorrect Python codes are accepted.) It is a good point to develop and write *correct programs*. But if you want just run a program without annoying assertions you can *disable* them with. python -0 YOURPROGRAM.py.

In some cases run without assertions is faster. See in the [Comparison of speeds](Compatibility.html#comparison-of-speeds) section, an example where SimpleGUICS2Pygame functions are executed a lot of times.

# **8.4.9 Ressources: images, sounds and example programs**

Online [images](_static/links/img_links.html) & [sounds](_static/links/snd_links.html) links

[Python programs running in CodeSkulptor](_static/links/prog_links.html)

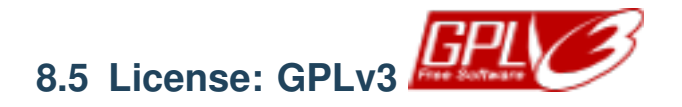

Copyright (C) 2013-2016, 2018, 2020-2021 Olivier Pirson

This program is free software: you can redistribute it and/or modify it under the terms of the GNU General Public License as published by the Free Software Foundation, either version 3 of the License, or (at your option) any later version.

This program is distributed in the hope that it will be useful, but WITHOUT ANY WARRANTY; without even the implied warranty of MERCHANTABILITY or FITNESS FOR A PARTICULAR PURPOSE. See the GNU General Public License for more details.

You should have received a copy of the GNU General Public License along with this program. If not, see [<https:](https://www.gnu.org/licenses/) [//www.gnu.org/licenses/>](https://www.gnu.org/licenses/).

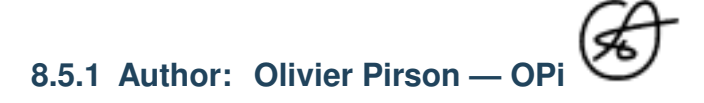

Website: <http://www.opimedia.be/>

Bitbucket: <https://bitbucket.org/OPiMedia/>

- [olivier.pirson.opi@gmail.com](mailto:olivier.pirson.opi@gmail.com)
- Mastodon: <https://mamot.fr/@OPiMedia> Twitter: <https://twitter.com/OPirson>
- LinkedIn: <https://www.linkedin.com/in/olivierpirson/> CV: <http://www.opimedia.be/CV/English.html>
- other profiles: <http://www.opimedia.be/about/>

# **8.5.2 Support me**

This program is a free software (GPL license). It is completely free (like "free speech" *and* like "free beer"). However you can support me financially by donating.

**Donate** Click to this link Thank you!

# **8.6 Known bugs**

### **8.6.1 Old bug**

• On my old GNU/Linux [Debian](http://www.debian.org/) 7 *Wheezy*, sometime the Pygame mixer initialization blocked the exit of the program when another application play also sounds.

With my current GNU/Linux Debian 8 *Jessie*, I never had this problem.

# **8.7 Developers**

This is a free software, so you can download it, modify it and submit your modifications. You can also redistribute your own version (keeping the [GPL license\)](License.html).

Complete sources on Bitbucket: <https://bitbucket.org/OPiMedia/simpleguics2pygame>

# **8.7.1 Naming convention**

Usually in Python, prepending a name by underscore \_ is a [convention](https://www.python.org/dev/peps/pep-0008/#method-names-and-instance-variables) for non-public items. Here intention is to separate additional variables and functions in SimpleGUICS2Pygame to the standard API of CodeSkulptor. One goal of SimpleGUICS2Pygame is to mimic as much as possible the behavior of CodeSkulptor. Additional functionalities are isolated with **prepending underscore** \_.

# **8.7.2 Hierarchy of files on Bitbucket**

- [SimpleGUICS2Pygame/:](https://bitbucket.org/OPiMedia/simpleguics2pygame/src/master/SimpleGUICS2Pygame/) source code
	- [example/:](https://bitbucket.org/OPiMedia/simpleguics2pygame/src/master/SimpleGUICS2Pygame/example/) little example programs and games
	- [script/](https://bitbucket.org/OPiMedia/simpleguics2pygame/src/master/SimpleGUICS2Pygame/script/)
		- \* [cs2both.py:](https://bitbucket.org/OPiMedia/simpleguics2pygame/src/master/SimpleGUICS2Pygame/script/cs2both.py) Python program to modify automatically your CodeSkulptor programs to run with SimpleGUICS2Pygame
		- \* [pygame\\_check.py:](https://bitbucket.org/OPiMedia/simpleguics2pygame/src/master/SimpleGUICS2Pygame/script/pygame_check.py) Python program to check Pygame installation
		- \* [SimpleGUICS2Pygame\\_check.py:](https://bitbucket.org/OPiMedia/simpleguics2pygame/src/master/SimpleGUICS2Pygame/script/SimpleGUICS2Pygame_check.py) Python program to check installation
	- [simpleguics2pygame/:](https://bitbucket.org/OPiMedia/simpleguics2pygame/src/master/SimpleGUICS2Pygame/simpleguics2pygame/) main module (splitted in several files) that reimplementing the simpleguics2pygame module of CodeSkulptor
	- [test/:](https://bitbucket.org/OPiMedia/simpleguics2pygame/src/master/SimpleGUICS2Pygame/test/) test files, mainly to check compatibility with CodeSkulptor
	- [codeskulptor.py:](https://bitbucket.org/OPiMedia/simpleguics2pygame/src/master/SimpleGUICS2Pygame/codeskulptor.py) module that reimplementing the codeskulptor module of CodeSkulptor
	- [numeric.py:](https://bitbucket.org/OPiMedia/simpleguics2pygame/src/master/SimpleGUICS2Pygame/numeric.py) module that reimplementing the numeric module of CodeSkulptor
	- [simpleplot.py:](https://bitbucket.org/OPiMedia/simpleguics2pygame/src/master/SimpleGUICS2Pygame/simpleplot.py) module that reimplementing the simpleplot module of CodeSkulptor

 $\ldots$ 

- [Sphinx/:](https://bitbucket.org/OPiMedia/simpleguics2pygame/src/master/Sphinx/) source documentation
	- [\\_static/links/:](https://bitbucket.org/OPiMedia/simpleguics2pygame/src/master/Sphinx/_static/links/) links of programs, images and sounds

 $-$  ...

- [stuffs/:](https://bitbucket.org/OPiMedia/simpleguics2pygame/src/master/stuffs/) unimportant stuff
- [\\_dist/:](https://bitbucket.org/OPiMedia/simpleguics2pygame/src/master/_dist/) last and previous versions of installation archive files
- [\\_img/:](https://bitbucket.org/OPiMedia/simpleguics2pygame/src/master/_img/) logos
- [Makefile:](https://bitbucket.org/OPiMedia/simpleguics2pygame/src/master/Makefile) to build documentation, distributions, etc.
- [setup.py:](https://bitbucket.org/OPiMedia/simpleguics2pygame/src/master/setup.py) Python installation file
- $\bullet$  ...

Warning: Before the version 2.0.0, the main module simplequics2pygame was one file. Now it is splitted in several files in simpleguics2pygame/ subdirectory.

# **8.7.3 Diagrams of imports**

Auto-generated by [pydeps.](https://github.com/thebjorn/pydeps)

**Only files of SimpleGUICS2Pygame.simpleguics2pygame package**

**All files**

# **8.7.4 Class diagrams**

Auto-generated by [Pyreverse.](https://pypi.org/project/pyreverse/)

**Only public members**

#### **With private members**

# **8.8 ChangeLog**

- 2.1.1 May 4, 2021 (Work in progress)
	- Updated links to CodeSkulptor2.
- 2.1.0 November 29, 2020
	- Removed Pygame restriction to version 1.9.6.
	- Removed old special cases when Pygame was not installed.
	- Cleaned some warnings from mypy.
	- example/Nostalgic\_Basic\_Blitz.py: corrected bug with negative position of bomb.
- 2.0.3 October 2, 2020
	- Corrected reading permission of files in distribution files.
	- Added Arch Linux installation script (written by Danny Fajardo).
- 2.0.2 May 23, 2020
	- Documentation:
		- \* Updated image and sound links.
	- Tests:
		- \* Completed missing type annotations in simpleguics2pygame/control.
- 2.0.1 May 21, 2020
	- Documentation:
		- \* Added class diagram generated by Pyreverse.
		- \* Updated image and CodeSkulptor program links.
	- Program examples:
		- \* Adapted example/Memory.py with images moved to HTTPS.
	- Tests:
		- \* Added type annotations (in Python 2 mode) for each function.
		- \* Cleaned some type annotations instead ignore them.
- 2.0.0 April 18, 2020
- Converted from Mercurial version control system to Git.
- Corrected files included in MANIFEST.in for distribution building. (Thanks to *7coil*.)
- Improved installation. Now all requirements are automatically installed.
- Modules:
	- \* Splitted the big file ''simpleguics2pygame.py''.
	- \* Added alpha possibility on background color.
	- \* Added dealing of joypads.
	- \* Added dealing of MP3 sounds. Added draw\_arc() in Canvas and test\_arc.
	- \* Added Frame.download\_canvas\_image(), Frame.\_cursor\_auto\_hide and Frame. \_set\_cursor\_visible().
	- \* Added codeskulptor\_version() in codeskulptor\_lib.
	- \* Added draw\_text\_multi() in simplegui\_lib\_draw.
	- \* Added --frame-padding (thanks to *7coil*), --last, --help, --print-application-args, --print-args and --version command line options.
	- \* Added randomize\_iteration() in codeskulptor.
	- \* Added transparent "color" name.
	- \* Added ValueError exception if draw text() try to draw a text containing unprintable whitespace character.
	- \* Corrected keys parameter use in simplegui\_lib\_keys.Keys().
	- \* Improved dealing of input box.
	- \* Updated simpleplot module, to "run" same if matplotlib is not installed.
- Documentation:
	- \* Corrected "Read the Docs" subpackage problem.
	- \* Added a developer's page.
	- \* Replaced \_WEBSITE value by documentation link.
	- \* Updated. (Thanks to *John Gray* and *Tom Keller*.)
	- \* Splitted media links to image links and sound links.
	- \* Updated installation documentation.
	- \* Updated media and CodeSkulptor programs links.
- Program examples:
	- \* Added example/presentation.py.
	- \* Added example/stop\_example.py.
	- \* Moved from CodeSkulptor to CodeSkulptor3.
- Scripts:
	- \* Added script/pygame\_check.py to check Pygame installation alone.
	- \* Updated script/SimpleGUICS2Pygame\_check.py.
- Tests:
- \* Added static checking in Makefile, and corrected a lot of style warnings.
- \* Corrected and updated test/test\_sound.py.
- \* Added test/test\_command\_line\_options.py.
- \* Added test/test\_input.py.
- \* Updated test/test\_dir.py.
- \* Updated test/test\_objects.py.
- \* Updated test/test\_text.py.
- 01.09.00 January 1st, 2015
	- Added ''\_load\_local\_image()'' and ''\_load\_local\_sound()'' functions.
	- Added test/test\_sound.py.
	- Updated test/test\_dir.py.
	- Updated test/test\_image.py.
	- Added --fps n option.
	- Added Donate button in \_draw\_about() panel.
- 01.08.01 October 9, 2014
	- Added information when pygame is not installed.
	- Corrected local filename bug in \_load\_media(). (Thanks to [Sergey Sorokin.](https://bitbucket.org/SergeyVlSorokin))
	- Updated documentation.
- 01.08.00 October 4, 2014
	- Added alternative grey colors.
	- Added HSL and HSLA colors format.
	- Added test/test\_colors\_html\_hsla.py.
	- Updated CodeSkulptor programs links.
	- Updated codeskulptor\_lib.
	- Updated test/test\_colors\_html\_rgba.py.
	- Updated media links.
- 01.07.00 September 2, 2014
	- Added plot\_scatter() function in simpleplot module.
	- Added test/test\_simpleplot\_scatter.py.
	- Updated test/test\_dir.py.
	- Updated documentation.
	- Updated CodeSkulptor programs links.
- 01.06.03 July 24, 2014
	- Implemented width parameter in add\_label().
	- Added test/test\_button\_label.py.
- 01.06.02 July 18, 2014
- Corrected stupid error in add\_label().
- 01.06.01 July 17, 2014
	- Added (fake) width parameter in add\_label().
	- Corrected gz archive of HTML offline documentation.
	- Added private members in all documentation.
- 01.06.00 June 16, 2014
	- Updated numeric.
	- Updated example/Spaceship\_prototype.py and example/RiceRocks\_Asteroids.py.
	- Updated test/test\_dir.py.
	- Added Loader.cache\_clear() and Loader.print\_stats\_cache().
	- Added a cache mechanism to Pygame surfaces used by  $Image (improve speed of draw\_image()$ .
	- Added Image.\_url attribute.
	- Moved \_RADIAN\_TO\_DEGREE.
	- Print now to stderr instead stdout.
	- Updated \_draw\_about().
	- Updated documentation.
	- Updated media and CodeSkulptor programs links.
- 01.05.00 May 25, 2014
	- Added cache for colors and option --print-stats-cache.
	- First public version of .hgignore and Makefile.
	- Off the mixer if no sound is loaded.
	- Updated example/RiceRocks\_Asteroids.py.
	- Updated documentation.
	- Updated example/Spaceship\_prototype.py.
	- Updated example/Blackjack.py.
	- Updated example/Memory.py.
	- Updated example/Pong.py.
	- Cosmetic changes in some example programs.
	- Updated test/test\_all.py.
	- Better order Pygame initalization.
	- Updated script/cs2both.py and script/SimpleGUICS2Pygame\_check.py.
	- Updated simplegui\_lib\_keys.py and example/keys.py.
	- Updated example/Stopwatch.py.
	- Changed filename used by \_load\_media() (use now the query part of URLs).
	- Added precision to Window\$ installation.
	- Updated media and CodeSkulptor programs links.
- 01.04.00 December 16, 2013
	- Customized documentation.
	- Splitted changes in a separated file.
	- Added numeric (Matrix object) module.
	- Corrected some typos by [Maxim Rybalov.](https://www.linkedin.com/in/mrybalov) (Thank you.)
	- Updated simplegui\_lib\_fps.py.
	- Updated example/RiceRocks\_Asteroids.py.
- 01.03.00 December 13, 2013
	- Removed exception to get\_canvas\_image().
	- Updated almost all files to add except ImportError.
	- Updated codeskulptor\_lib.codeskulptor\_is().
	- Added simplegui\_lib\_fps.py.
	- Corrected bug in \_load\_media() (issue #1). (Thanks to [Sean Flanigan.](https://github.com/seanf))
	- Updated documentation to clarify local use of images and sounds. (Thanks to [Ines Simicic.](http://i--s.weebly.com/))
	- Updated script/cs2both.py.
	- Corrected conversion of \_fps\_average to int in Python 2.
	- Corrected mentions of Frame.\_fps in comment.
	- Updated example/Blackjack.py.
	- Updated example/Spaceship\_prototype.py.
	- Updated example/Memory.py.
	- Updated media and CodeSkulptor programs links.
- 01.02.00 November 8, 2013
	- Splitted simplegui\_lib.py in simplegui\_lib.py, simplegui\_lib\_draw.py and simplegui lib loader.py.
	- Added simplegui\_lib\_keys.py.
	- Added example/keys.py and example/loader.py.
	- Updated example/RiceRocks\_Asteroids.py and example/Spaceship\_prototype.py.
	- Updated script/SimpleGUICS2Pygame\_check.py.
	- Updated test/test\_image.py and test/test\_text.py.
	- Updated media and CodeSkulptor programs links.
	- Corrected installation documentation.
- 01.01.00 November 1st, 2013
	- Added \_block and \_filename parameters in simpleplot.plot\_lines() function.
	- Added plot\_bars() function in simpleplot module.
	- Added test/test\_simpleplot\_bars.py and test/test\_simpleplot\_lines.py.
	- Updated test/test\_all.py.
- Updated media links.
- Corrected minor errors in documentation.
- Added set\_timeout() function in codeskulptor module.
- Updated example/Mandelbrot\_Set.py (used set\_timeout()).
- Updated CodeSkulptor programs links.
- 01.00.02 October 31, 2013
	- Corrected bug in TextAreaControl.set\_text(): the label text was also modified.
	- Updated documentation.
	- Updated cs2both.py.
	- Updated example/Mandelbrot\_Set.py (optimized draw).
	- Updated media and CodeSkulptor programs links.
- 01.00.01 October 9, 2013
	- Adapted documentation and cs2both.py to changes of CodeSkulptor (int and float are now separate).
- $01.00.00 -$  July 13, 2013
	- Moved documentation to Read The Docs.
	- Added simpleplot module.
	- Updated example/Mandelbrot\_Set.py (used vertical symetry).
	- Updated media and CodeSkulptor programs links.
- $\cdot$  00.92.00 June 27, 2013
	- Changed simplegui\_lib.Loader class to display progression loading in SimpleGUICS2Pygame (moved arguments from wait loaded() function to  $int($ ).
	- Replaced Frame.\_already\_frame by Frame.\_frame\_instance.
	- Updated example/RiceRocks\_Asteroids.py (collisions of asteroids and little asteroids).
	- Added Frame.\_set\_canvas\_background\_image() function.
	- Memoization of downloaded images and sounds.
	- Changed save in local directory to avoid conflict.
	- Added test/test\_image.py.
	- Added --overwrite-downloaded-medias and --save-downloaded-medias options.
	- Display versions in script/SimpleGUICS2Pygame\_check.py.
- $\cdot$  00.91.00 June 23, 2013
	- Changed installation program to build distributions (now setuptools is used).
	- Added --print-load-medias option.
	- Added script/SimpleGUICS2Pygame\_check.py and moved and updated cs2both.py.
	- Now, \_set\_option\_from\_argv() deleted SimpleGUICS2Pygame options after use.
	- Memoization of Pygame fonts.
	- Added --default-font option.
- Many cosmetic changes to respect PEP 8.
- Updated media and CodeSkulptor programs links.
- Some precisions and English corrections in the documentation.
- Added some CodeSkulptor programs links.
- example/Memory.py: moved image locations.
- example/Nostalgic\_Basic\_Blitz.py: added spacebar information.
- 00.90.10 June 19, 2013
	- Adapted button, label and input to display multine text.
	- Simplified handler functions transmitted to add\_button() in some programs.
	- Added example/Nostalgic\_Basic\_Blitz.py.
	- Changed default\_pygame\_color param of \_simpleguicolor\_to\_pygamecolor() function (now installation is ok even if Pygame not installed).
	- Moved \_VERSION and \_WEBSITE constants from simpleguics2pygame.py to \_\_init\_\_.py.
	- Removed enumerate() function from codeskulptor\_lib (now implemented natively by CodeSkulptor).
	- Added --display-fps option.
	- Added example/RiceRocks\_Asteroids.py.
	- Updated some CodeSkulptor programs links.
	- Added some new media links.
	- Added some details in documentations.
	- Some cosmetic changes.
- 00.90.00 June 13, 2013
	- First public version.

# CHAPTER<sup>9</sup>

Indices and tables

- genindex
- modindex

# Python Module Index

### s

SimpleGUICS2Pygame.\_\_init\_\_, [17](#page-20-0) SimpleGUICS2Pygame.codeskulptor, [18](#page-21-0) SimpleGUICS2Pygame.codeskulptor\_lib, [19](#page-22-0) SimpleGUICS2Pygame.numeric, [21](#page-24-0) SimpleGUICS2Pygame.simplegui\_lib, [31](#page-34-0) SimpleGUICS2Pygame.simplegui\_lib\_draw, [24](#page-27-0) SimpleGUICS2Pygame.simplegui\_lib\_fps, [26](#page-29-0) SimpleGUICS2Pygame.simplegui\_lib\_keys, [27](#page-30-0) SimpleGUICS2Pygame.simplegui\_lib\_loader, [29](#page-32-0) SimpleGUICS2Pygame.simpleguics2pygame.canvas, [31](#page-34-1) SimpleGUICS2Pygame.simpleguics2pygame.control, [35](#page-38-0) SimpleGUICS2Pygame.simpleguics2pygame.image, [39](#page-42-0) SimpleGUICS2Pygame.simpleguics2pygame.keys, [41](#page-44-0) SimpleGUICS2Pygame.simpleguics2pygame.sound, [41](#page-44-1) SimpleGUICS2Pygame.simpleguics2pygame.timer, [43](#page-46-0) SimpleGUICS2Pygame.simpleplot, [45](#page-48-0)
## Index

#### Symbols \_COLORS (*in module SimpleGUICS2Pygame.simpleplot*), [45](#page-48-0) \_EPSILON (*in module SimpleGUICS2Pygame.numeric*), [23](#page-26-0) \_LocalImage (*class in SimpleGUICS2Pygame.simpleguics2pygame.image*), \_\_getitem\_\_() (*Sim-*[40](#page-43-0) \_LocalSound (*class in SimpleGUICS2Pygame.simpleguics2pygame.sound*), \_\_init\_\_() (*SimpleGUICS2Pygame.numeric.Matrix* [41](#page-44-0) \_MATPLOTLIB\_AVAILABLE (*in module SimpleGUICS2Pygame.simpleplot*), [45](#page-48-0) \_MATPLOTLIB\_VERSION (*in module SimpleGUICS2Pygame.simpleplot*), [45](#page-48-0) \_VERSION (*in module SimpleGUICS2Pygame.\_\_init\_\_*), \_\_init\_\_() (*SimpleGUICS2Pygame.simplegui\_lib\_loader.Loader* [18](#page-21-0) \_WEBSITE (*in module SimpleGUICS2Pygame.\_\_init\_\_*), \_\_init\_\_() (*SimpleGUICS2Pygame.simpleguics2pygame.canvas.Canvas* [18](#page-21-0) \_WEBSITE\_DOC (*in module SimpleGUICS2Pygame.\_\_init\_\_*), [18](#page-21-0) \_\_CODESKULPTOR\_IS (*in module SimpleGUICS2Pygame.codeskulptor\_lib*), [19](#page-22-0) \_\_CODESKULPTOR\_VERSION (*in module SimpleGUICS2Pygame.codeskulptor\_lib*), [19](#page-22-0) \_\_SIMPLEGUICS2PYGAME (*SimpleGUICS2Pygame.simplegui\_lib\_loader.Loader attribute*), [29](#page-32-0) \_\_add\_\_() (*SimpleGUICS2Pygame.numeric.Matrix method*), [21](#page-24-0) \_\_all\_\_ (*in module SimpleGUICS2Pygame.simpleguics2pygame.canvas*), \_\_init\_\_() (*SimpleGUICS2Pygame.simpleguics2pygame.timer.Timer* [35](#page-38-0) \_\_all\_\_ (*in module SimpleGUICS2Pygame.simpleguics2pygame.control*), [38](#page-41-0) \_\_all\_\_ (*in module SimpleGUICS2Pygame.simpleguics2pygame.image*), \_\_repr\_\_() (*SimpleGUICS2Pygame.simpleguics2pygame.control.Control* [40](#page-43-0) \_\_all\_\_ (*in module SimpleGUICS2Pygame.simpleguics2pygame.sound*), [43](#page-46-0) \_\_all\_\_ (*in module SimpleGUICS2Pygame.simpleguics2pygame.timer*), [45](#page-48-0) *pleGUICS2Pygame.numeric.Matrix method*), [21](#page-24-0) *method*), [21](#page-24-0) \_\_init\_\_() (*SimpleGUICS2Pygame.simplegui\_lib\_fps.FPS method*), [26](#page-29-0) \_\_init\_\_() (*SimpleGUICS2Pygame.simplegui\_lib\_keys.Keys method*), [27](#page-30-0) *method*), [29](#page-32-0) *method*), [32](#page-35-0) \_\_init\_\_() (*SimpleGUICS2Pygame.simpleguics2pygame.control.Control method*), [35](#page-38-0) \_\_init\_\_() (*SimpleGUICS2Pygame.simpleguics2pygame.control.TextAreaControl method*), [37](#page-40-0) \_\_init\_\_() (*SimpleGUICS2Pygame.simpleguics2pygame.image.Image method*), [39](#page-42-0) \_\_init\_\_() (*SimpleGUICS2Pygame.simpleguics2pygame.image.\_LocalImage method*), [40](#page-43-0) \_\_init\_\_() (*SimpleGUICS2Pygame.simpleguics2pygame.sound.Sound method*), [41](#page-44-0) \_\_init\_\_() (*SimpleGUICS2Pygame.simpleguics2pygame.sound.\_LocalSound method*), [41](#page-44-0) *method*), [43](#page-46-0) \_\_mul\_\_() (*SimpleGUICS2Pygame.numeric.Matrix method*), [22](#page-25-0) \_\_repr\_\_() (*SimpleGUICS2Pygame.simpleguics2pygame.canvas.Canvas method*), [32](#page-35-0) *method*), [35](#page-38-0) \_\_repr\_\_() (*SimpleGUICS2Pygame.simpleguics2pygame.control.TextAi*

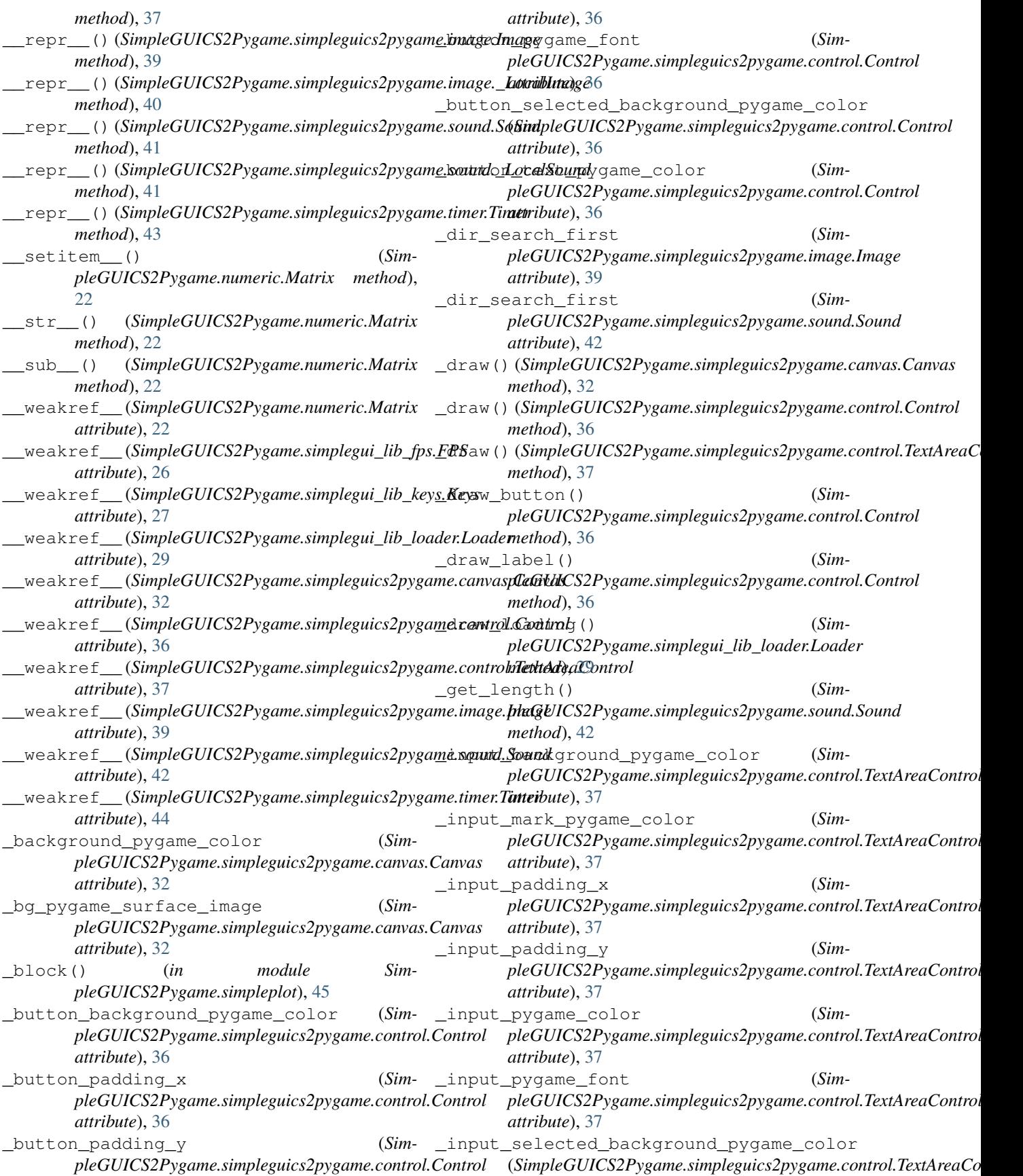

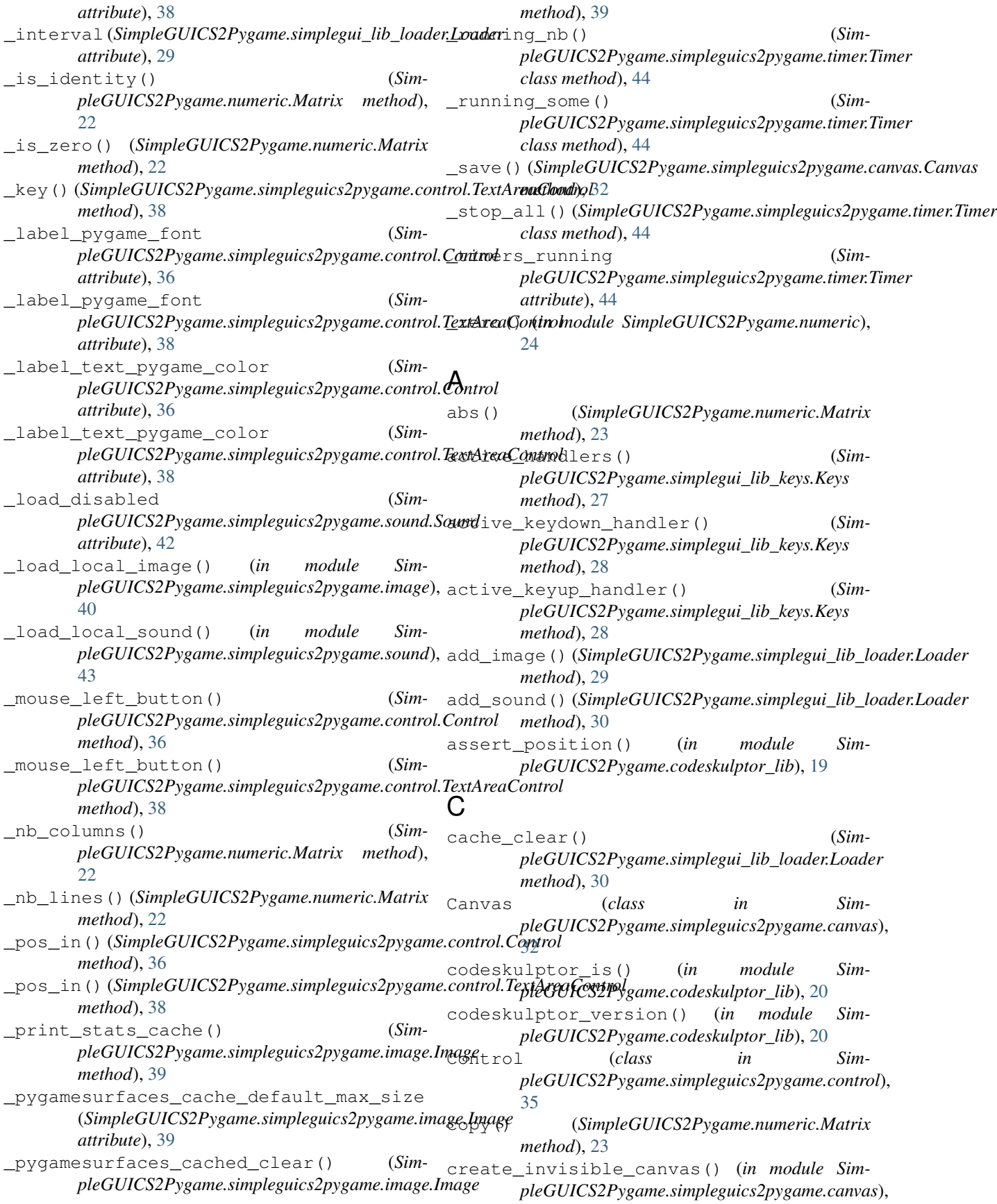

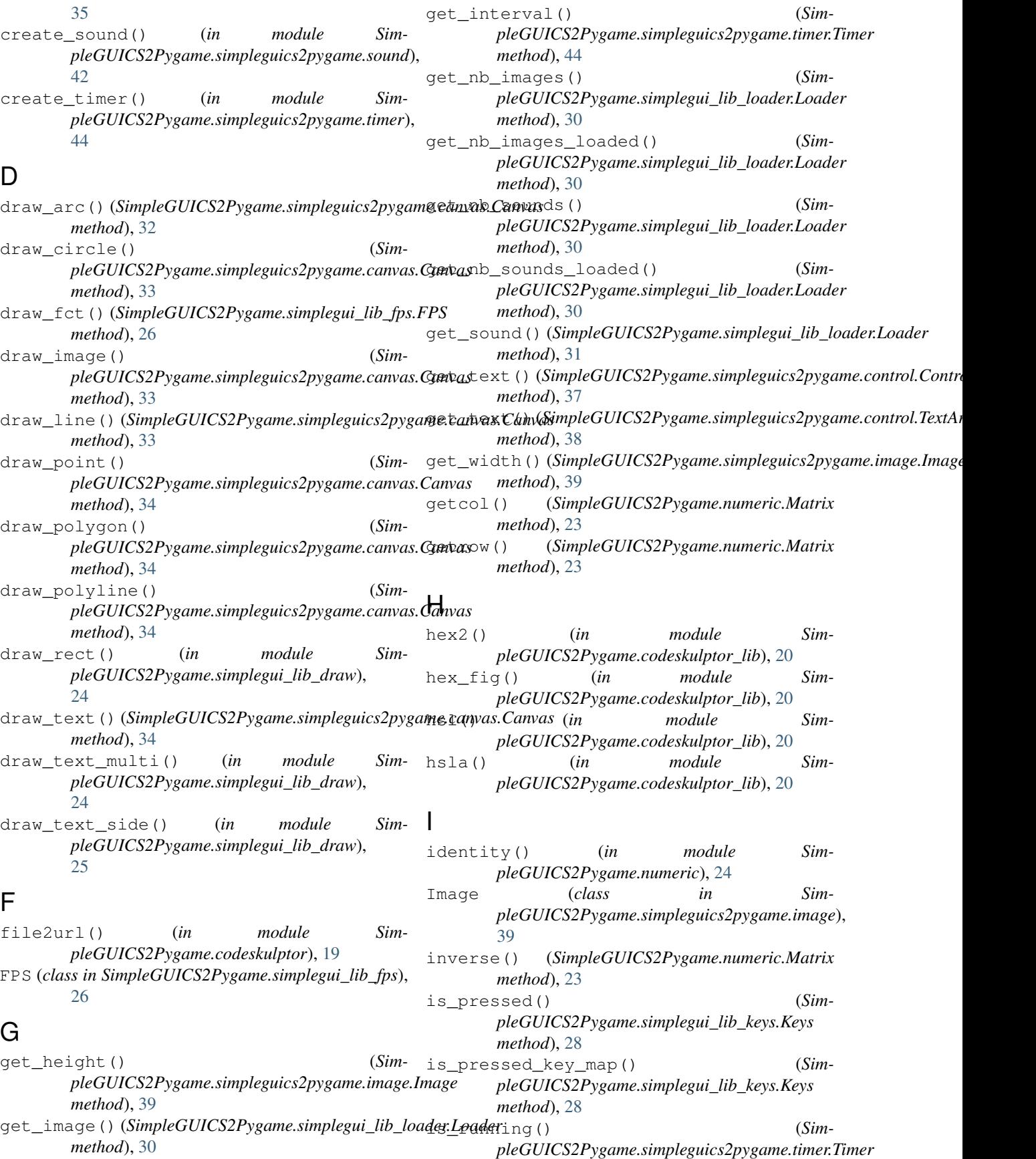

#### **SimpleGUICS2Pygame**

*method*), [44](#page-47-0) is\_started() (*SimpleGUICS2Pygame.simplegui\_lib\_fps.FPS method*), [27](#page-30-0) K KEY\_MAP (*in module SimpleGUICS2Pygame.simpleguics2pygame.keys*), [41](#page-44-0) Keys (*class in SimpleGUICS2Pygame.simplegui\_lib\_keys*), [27](#page-30-0) L load() (*SimpleGUICS2Pygame.simplegui\_lib\_loader.Loader method*), [31](#page-34-0) load\_image() (*in module SimpleGUICS2Pygame.simpleguics2pygame.image*), [40](#page-43-0) load\_sound() (*in module SimpleGUICS2Pygame.simpleguics2pygame.sound*), [42](#page-45-0) Loader (*class in SimpleGUICS2Pygame.simplegui\_lib\_loader*), [29](#page-32-0) M Matrix (*class in SimpleGUICS2Pygame.numeric*), [21](#page-24-0) P pause() (*SimpleGUICS2Pygame.simpleguics2pygame.sound.Sound method*), [42](#page-45-0) *method*), [42](#page-45-0) pause\_sounds() (*SimpleGUICS2Pygame.simplegui\_lib\_loader.Loader* SimpleGUICS2Pygame.\_\_init\_\_ (*module*), [17](#page-20-0) *method*), [31](#page-34-0) play() (*SimpleGUICS2Pygame.simpleguics2pygame.sound.Sound* [18](#page-21-0) *method*), [42](#page-45-0) plot\_bars() (*in module SimpleGUICS2Pygame.simpleplot*), [45](#page-48-0) plot\_lines() (*in module SimpleGUICS2Pygame.simpleplot*), [46](#page-49-0) plot\_scatter() (*in module SimpleGUICS2Pygame.simpleplot*), [47](#page-50-0) pressed\_keys() (*SimpleGUICS2Pygame.simplegui\_lib\_keys.Keys method*), [28](#page-31-0) print stats cache() (*SimpleGUICS2Pygame.simplegui\_lib\_loader.Loader* SimpleGUICS2Pygame.simplegui\_lib\_loader *method*), [31](#page-34-0) R randomize\_iteration() (*in module SimpleGUICS2Pygame.codeskulptor*), [19](#page-22-0) rewind() (*SimpleGUICS2Pygame.simpleguics2pygame.sound.Sound method*), [42](#page-45-0) rgb() (*in module SimpleGUICS2Pygame.codeskulptor\_lib*), [21](#page-24-0) rgba() (*in module SimpleGUICS2Pygame.codeskulptor\_lib*), [21](#page-24-0) S scale() (*SimpleGUICS2Pygame.numeric.Matrix method*), [23](#page-26-0) set\_keydown\_fct() (*SimpleGUICS2Pygame.simplegui\_lib\_keys.Keys method*), [28](#page-31-0) set\_keydown\_fct\_key\_map() (*SimpleGUICS2Pygame.simplegui\_lib\_keys.Keys method*), [28](#page-31-0) set\_keyup\_fct() (*SimpleGUICS2Pygame.simplegui\_lib\_keys.Keys method*), [28](#page-31-0) set\_keyup\_fct\_key\_map() (*SimpleGUICS2Pygame.simplegui\_lib\_keys.Keys method*), [28](#page-31-0) set\_text() (*SimpleGUICS2Pygame.simpleguics2pygame.control.Control method*), [37](#page-40-0) set\_text()(*SimpleGUICS2Pygame.simpleguics2pygame.control.TextAi method*), [38](#page-41-0) set timeout() (*in module SimpleGUICS2Pygame.codeskulptor*), [19](#page-22-0) set volume() (*SimpleGUICS2Pygame.simpleguics2pygame.sound.Sound* shape() (*SimpleGUICS2Pygame.numeric.Matrix method*), [23](#page-26-0) SimpleGUICS2Pygame.codeskulptor (*module*), SimpleGUICS2Pygame.codeskulptor\_lib (*module*), [19](#page-22-0) SimpleGUICS2Pygame.numeric (*module*), [21](#page-24-0) SimpleGUICS2Pygame.simplegui\_lib (*module*), [31](#page-34-0) SimpleGUICS2Pygame.simplegui\_lib\_draw (*module*), [24](#page-27-0) SimpleGUICS2Pygame.simplegui\_lib\_fps (*module*), [26](#page-29-0) SimpleGUICS2Pygame.simplegui\_lib\_keys (*module*), [27](#page-30-0) (*module*), [29](#page-32-0) SimpleGUICS2Pygame.simpleguics2pygame.canvas (*module*), [31](#page-34-0) SimpleGUICS2Pygame.simpleguics2pygame.control (*module*), [35](#page-38-0)

### **SimpleGUICS2Pygame**

SimpleGUICS2Pygame.simpleguics2pygame.image (*module*), [39](#page-42-0) SimpleGUICS2Pygame.simpleguics2pygame.keys (*module*), [41](#page-44-0) SimpleGUICS2Pygame.simpleguics2pygame.sound (*module*), [41](#page-44-0) SimpleGUICS2Pygame.simpleguics2pygame.timer (*module*), [43](#page-46-0) SimpleGUICS2Pygame.simpleplot (*module*), [45](#page-48-0) Sound (*class in SimpleGUICS2Pygame.simpleguics2pygame.sound*), [41](#page-44-0) start() (*SimpleGUICS2Pygame.simplegui\_lib\_fps.FPS method*), [27](#page-30-0) start() (*SimpleGUICS2Pygame.simpleguics2pygame.timer.Timer method*), [44](#page-47-0) stop() (*SimpleGUICS2Pygame.simplegui\_lib\_fps.FPS method*), [27](#page-30-0) stop() (*SimpleGUICS2Pygame.simpleguics2pygame.timer.Timer method*), [44](#page-47-0) summation() (*SimpleGUICS2Pygame.numeric.Matrix method*), [23](#page-26-0)

# T

TextAreaControl (*class in SimpleGUICS2Pygame.simpleguics2pygame.control*), [37](#page-40-0)

- Timer (*class in SimpleGUICS2Pygame.simpleguics2pygame.timer*), [43](#page-46-0)
- transpose() (*SimpleGUICS2Pygame.numeric.Matrix method*), [23](#page-26-0)

# W

wait\_loaded() (*SimpleGUICS2Pygame.simplegui\_lib\_loader.Loader method*), [31](#page-34-0)